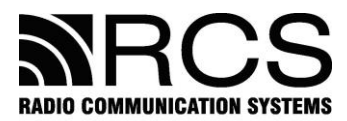

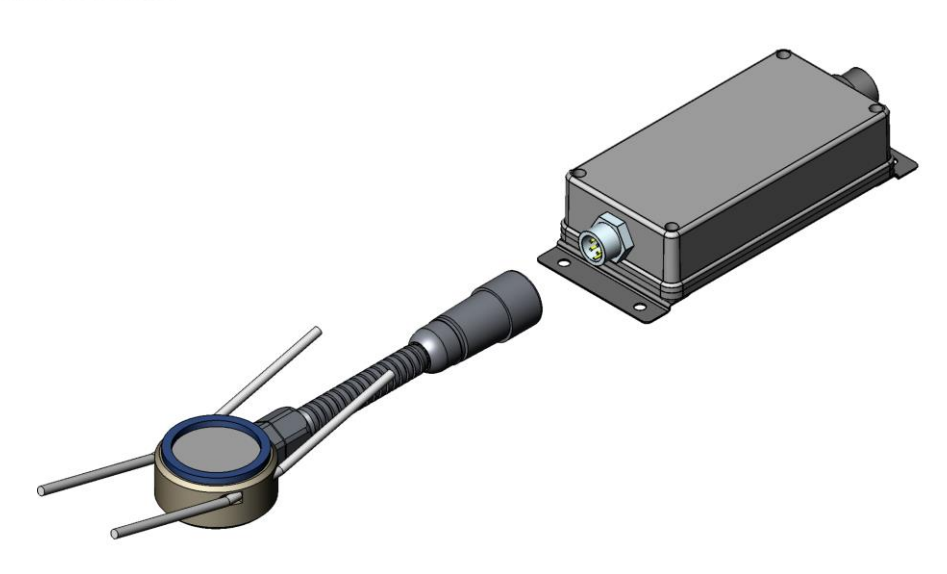

# **Ультразвуковой датчик уровня "SIGMA"**

# **Модели ULS2-10 и ULS4-10**

# **Инструкция по монтажу и эксплуатации**

UFS.000 ИМЭ

v.151209

### **СОДЕРЖАНИЕ**

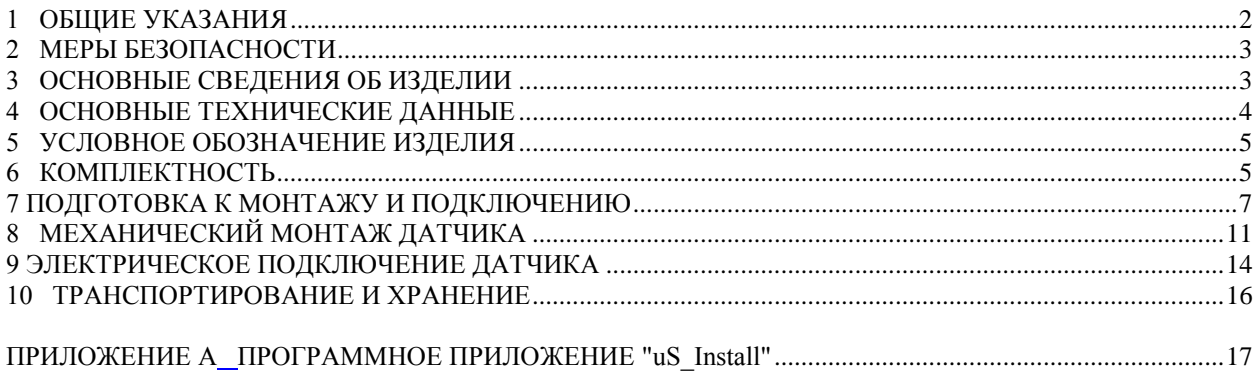

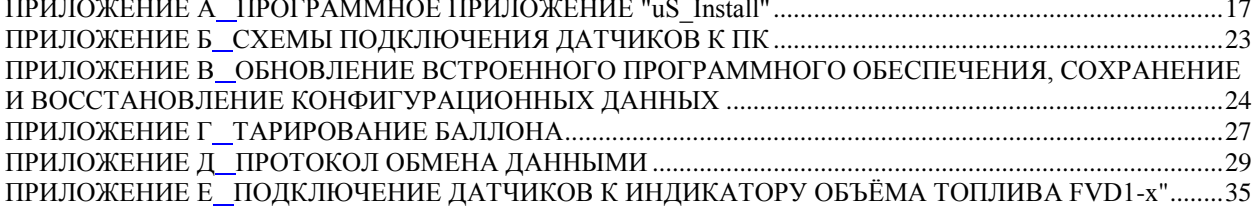

Настоящее руководство по эксплуатации предназначено для получения сведений, необходимых пользователям во время монтажа, эксплуатации и обслуживания ультразвукового датчика уровня "SIGMA" (далее по тексту – Датчик или Изделие)

### **1 ОБЩИЕ УКАЗАНИЯ**

<span id="page-1-0"></span>К монтажу, эксплуатации и обслуживанию датчика допускается персонал, ознакомленный с настоящей инструкцией.

При выполнении работ по установке датчика уровня топлива должны быть выполнены организационные и технические мероприятия, обеспечивающие безопасность работ с контрольно-измерительным оборудованием, вспомогательным оборудованием и расходными материалами.

### **2 МЕРЫ БЕЗОПАСНОСТИ**

<span id="page-2-0"></span>Ответственность за выполнение мер безопасности возлагается на технический персонал, осуществляющий установку датчика уровня топлива, а также на сотрудников, отвечающих за оборудование места производства работ.

На месте производства работ должны соблюдаться требования правил противопожарной безопасности в соответствии с ГОСТ 12.1.004-91 "ССБТ. Пожарная безопасность. Общие требования" и электробезопасности в соответствии с ГОСТ 12.1.019-91 "ССБТ. Электробезопасность. Общие требования" или требования, действующие на территории потребителя. На автомобильном транспорте в месте производства работ должны соблюдаться требования правил охраны труда в соответствии с НПАОП 0.00-1.62-12 "Правила охраны труда на автомобильном транспорте" или требования нормативных документов, действующих на территории потребителя.

### **3 ОСНОВНЫЕ СВЕДЕНИЯ ОБ ИЗДЕЛИИ**

<span id="page-2-1"></span>Ультразвуковой датчик уровня SIGMA предназначен для измерения уровня сжиженного газа пропан-бутан (далее –Топливо), используемого в топливных газовых баллонах транспортных средств (далее – ТС).

Датчик может применяться совместно с оборудованием, поддерживающим унифицированный протокол обмена Epsilon Data Exchange.

Измерение уровня топлива обеспечивается измерителем совместно с преобразователем, который выполняет расчет уровня топлива по результатам обработки информации от измерителя.

Измеритель устанавливается на дно баллона с наружной стороны с помощью фиксатора - троса с натяжным устройством (далее по тексту – Фиксатор).

Выпускаются две модификации датчиков, которые отличаются интерфейсом передачи данных.

SIGMA ULS2 - обеспечивает обмен данными по интерфейсу RS-232. SIGMA ULS4 - обеспечивает обмен данными по интерфейсу RS-485.

Для непосредственной индикации (например, в кабине водителя) уровня сжиженного газа можно использовать "Индикатор объѐма топлива FVD1-x" (см. приложение Е).

# **4 ОСНОВНЫЕ ТЕХНИЧЕСКИЕ ДАННЫЕ**

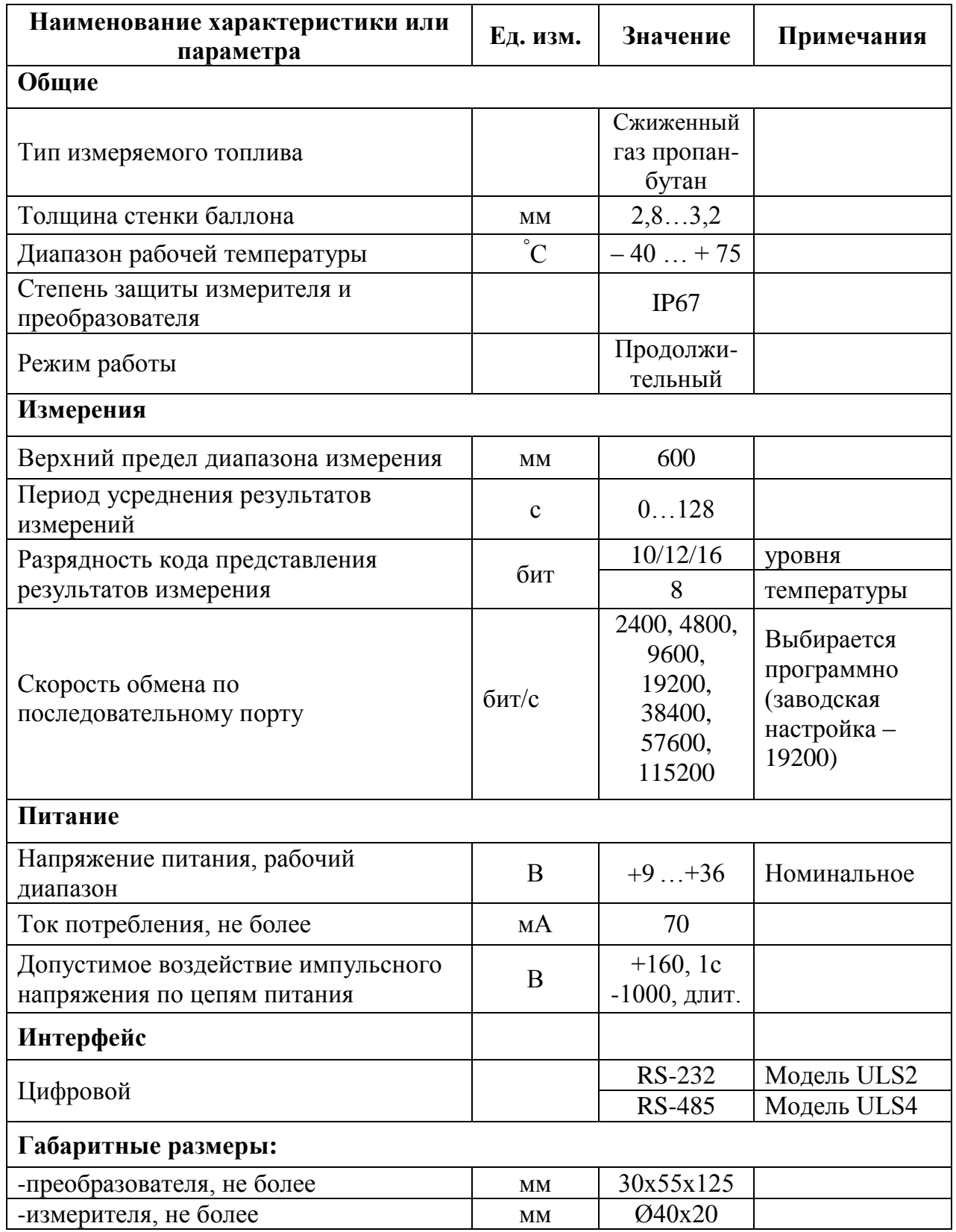

# <span id="page-3-0"></span>*Таблица 5.1 – Основные технические данные*

# **5 УСЛОВНОЕ ОБОЗНАЧЕНИЕ ИЗДЕЛИЯ**

<span id="page-4-0"></span>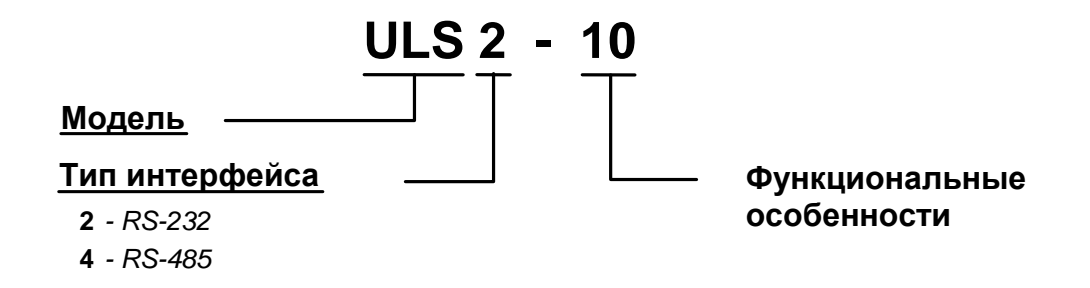

## **6 КОМПЛЕКТНОСТЬ**

<span id="page-4-1"></span>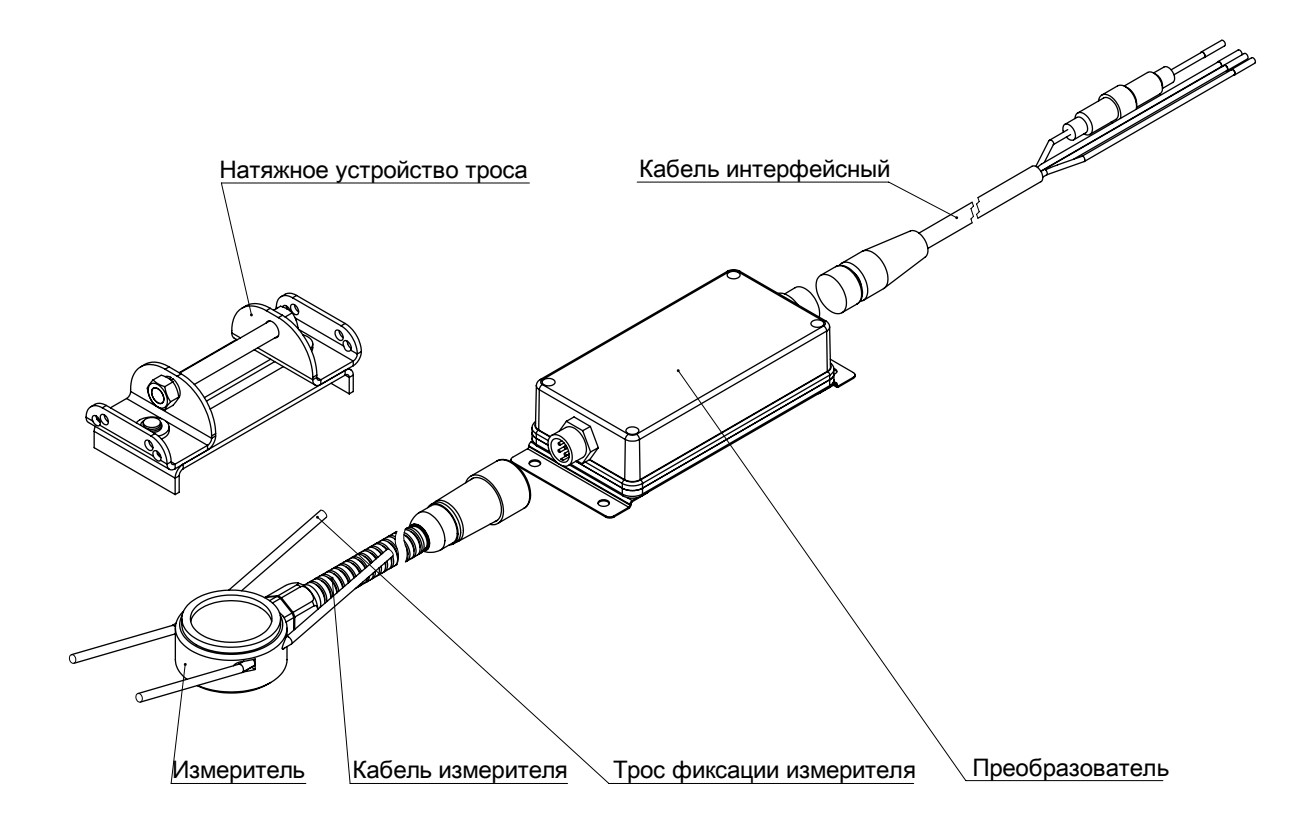

*Рис. 6.1 – Общий вид датчика в сборе*

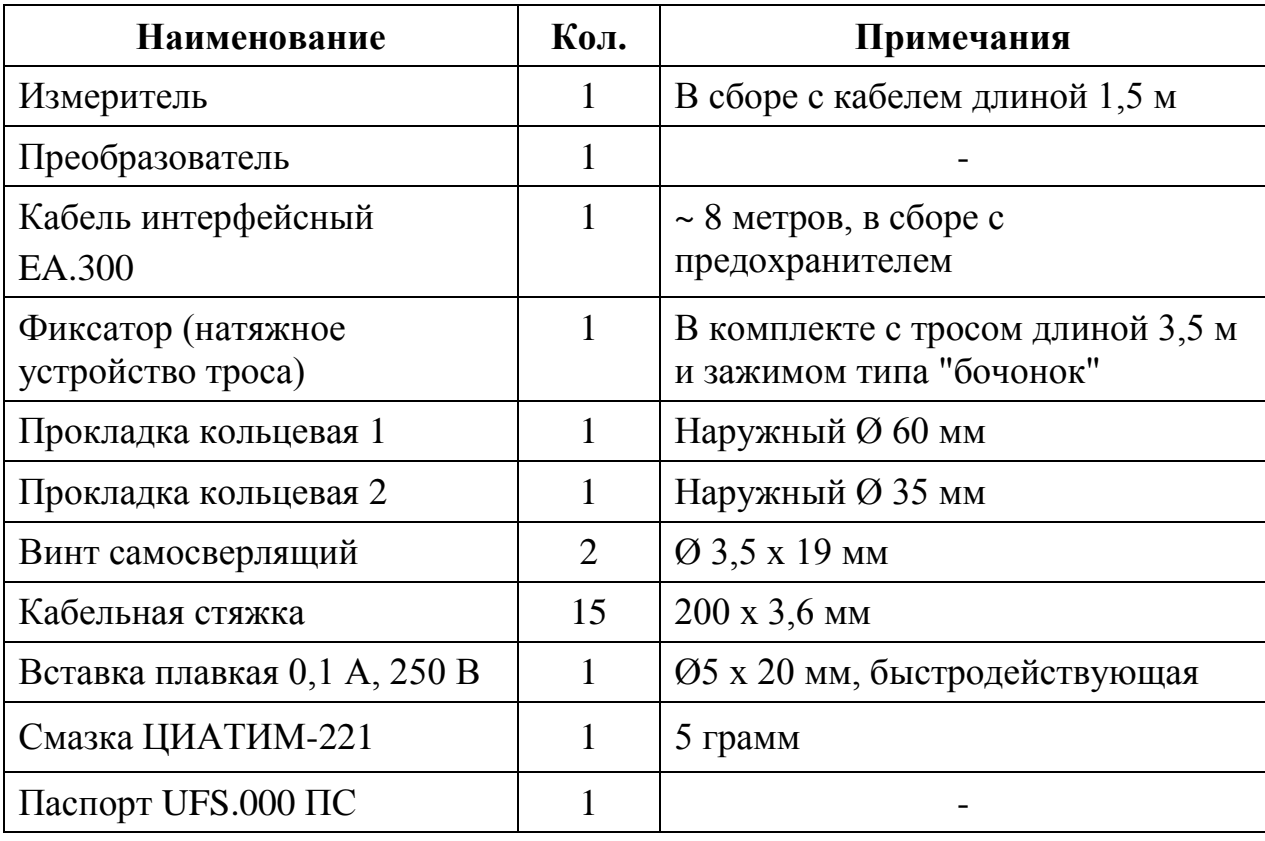

# *Таблица 6.1 - Основной комплект поставки*

*Таблица 6.2 – Дополнительная документация и аксессуары (поставляются по дополнительному заказу)*

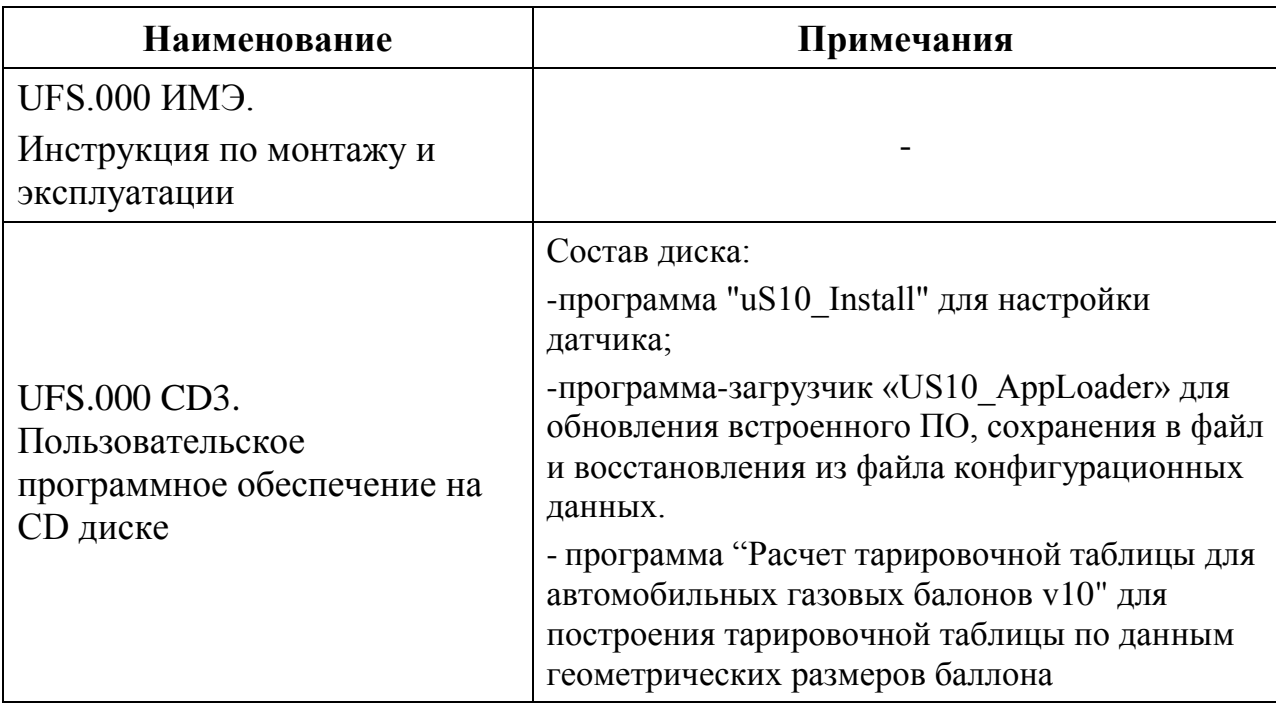

# **7 ПОДГОТОВКА К МОНТАЖУ И ПОДКЛЮЧЕНИЮ**

<span id="page-6-0"></span>Для подготовки к монтажу необходимо:

- 7.1 Распаковать датчик в сборе и комплектующие изделия.
- 7.2 Проверить комплектацию изделия согласно таблице 6.1

7.3 Подготовить документацию и программное обеспечение согласно таблице 6.2.

7.4 Подготовить контрольно-измерительные приборы, согласно таблице 7.1:

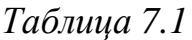

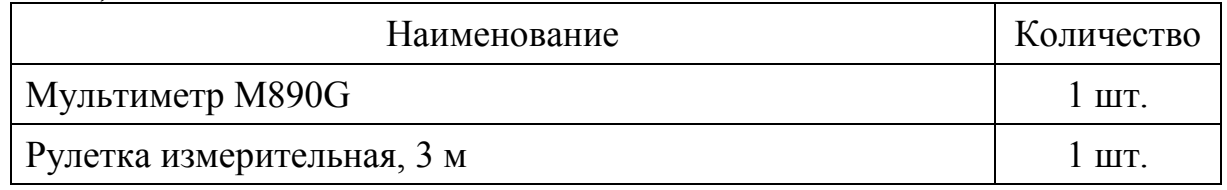

7.5 Подготовить оборудование, инструменты и расходные материалы согласно таблице 7.2:

*Таблица 7.2*

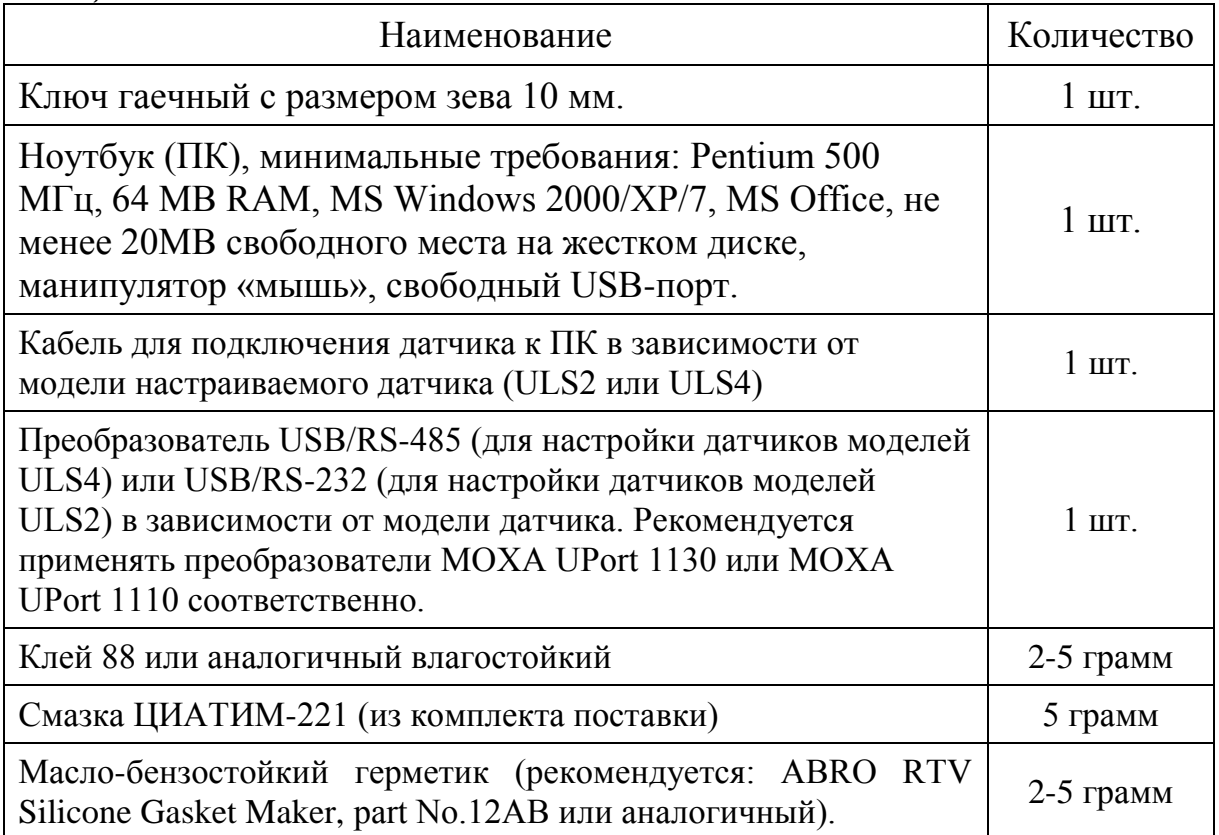

7.6 Подготовить баллон к установке датчика.

7.6.1 Заправить баллон не менее чем на 2/3 объема.

7.6.2 Установить автомобиль на ровную горизонтальную поверхность, баллон при этом должен принять горизонтальное положение.

7.7 Подготовить датчик к установке. Для этого:

7.7.1 Присоединить измеритель при помощи его кабеля к преобразователю

7.7.2. Присоединить интерфейсный кабель к преобразователю.

7.7.3 Подключить датчик к порту используемого ПК при помощи технологического кабеля (см. таблицу 7.2), а при его отсутствии - при помощи интерфейсного кабеля измерителя в соответствии с приложением Б.

При отсутствии соответствующего порта в ПК подключить датчик при помощи преобразователя USB/RS-485 (для моделей ULS4) или USB/RS-232 (для моделей ULS2).

Требования к ПК и преобразователю порта указаны в таблице 7.2.

7.7.4 Выполнить сохранение конфигурационных данных согласно приложения В.

7.7.5 Выполнить настройку датчика согласно приложения А.

7.8 Подобрать место для установки измерителя датчика:

7.8.1 Для достижения оптимального режима работы датчика измеритель датчика необходимо установить в нижней точке по центру баллона, как показано на рисунке 7.1.

**!**

Внутри баллона, над местом установки измерителя не должны быть перегородки и другие элементы конструкции баллона (поплавки, патрубки и т.п.)

Не допускается установка измерителя датчика на сварочный шов и другие неровности баллона.

Рабочая поверхность измерителя должна быть максимально параллельна зеркалу топлива, т.е. расположена горизонтально. Выберите 2-3 предполагаемых места для установки измерителя.

7.8.2 Процедура подбора места установки измерителя контролируется с помощью специального программного обеспечения "uS\_Install" (см. приложение А).

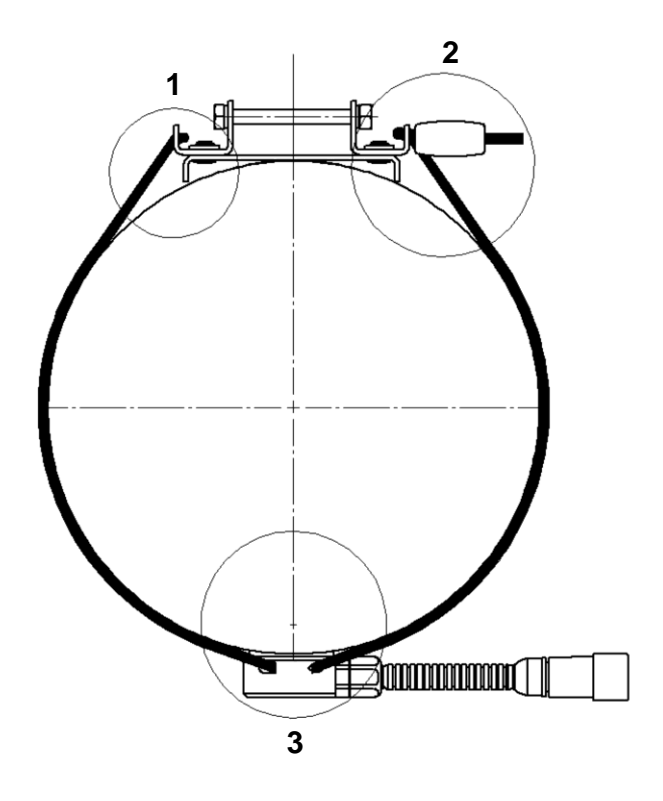

*Рис. 7.1 - Расположение измерителя и его крепление на газовом баллоне (1 – сторона фиксатора для свободного протягивания троса, 2-сторона фиксатора для зажима троса, 3 - измеритель,)*

7.8.3 Очистить поверхность баллона от загрязнений и ржавчины в предполагаемых местах установки измерителя датчика и обезжирить.

7.8.4 Произвести поиск наилучшего места для установки измерителя датчика. Для этого необходимо предварительно смазать рабочую поверхность измерителя смазкой, указанной в таблице 7.2, и поочередно приложить измеритель датчика на подготовленные места, оценивая качество сигнала по осциллограмме (см. приложение А).

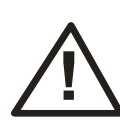

1. Перед каждым прижатием измерителя необходимо контролировать наличие на нем слоя смазки!

2. Без слоя смазки измеритель работать не будет!

3. Наличие песчинок и посторонних тел в зоне акустического контакта недопустимо!

7.8.5 Изменением коэффициента усиления (Ku) добиться амплитуды первого эхо-сигнала в диапазоне 9000-18000.

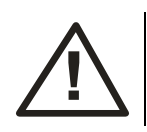

На время установки установить фиксированный коэффициент усиления (отличный от "Авто")!

7.8.6 Незначительно изменяя положение измерителя, добиться максимальной амплитуды первого эхо-сигнала при минимальном коэффициенте усиления. (При необходимости - изменять коэффициент усиления при выходе амплитуды за указанные выше пределы).

7.8.7 Убедиться в отсутствии ошибок (аутентичность = 0). Коды ошибок указаны в приложении А.

7.8.8 Наилучшим местом установки измерителя датчика будет место, в котором при наименьшем коэффициенте усиления амплитуда первого эхосигнала была максимальной.

# **8 МЕХАНИЧЕСКИЙ МОНТАЖ ДАТЧИКА**

<span id="page-10-0"></span>8.1 Протянуть трос через одну сторону фиксатора (см. рис. 8.1) так, чтобы его свободные концы оказались примерно одинаковой длины:

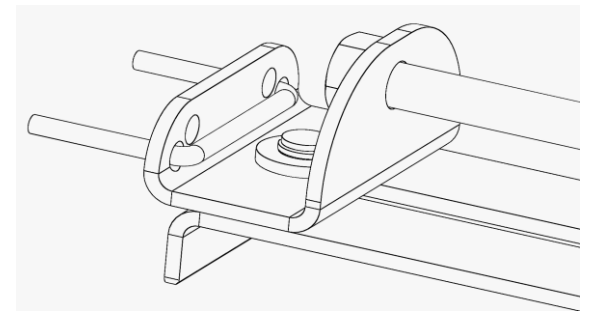

*Рис.8.1 - Протяжка троса через одну сторону фиксатора*

8.2. Протянуть свободные концы троса через измеритель:

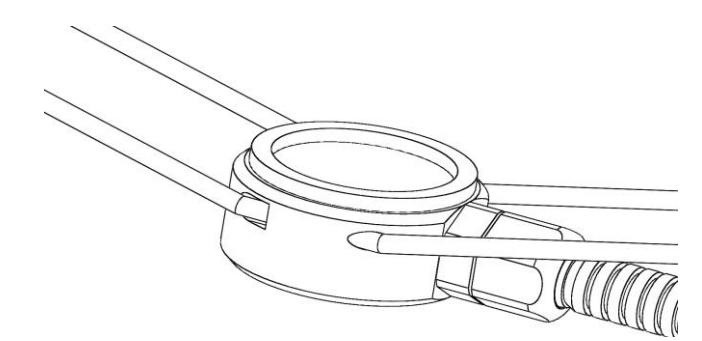

*Рис.8.2 - Протяжка троса через измеритель*

8.3 Протянуть свободные концы троса вокруг баллона, завести их в отверстия с другой стороны фиксатора, закрепить зажим типа "бочонок" и обрезать лишние длины концов троса в соответствии с рис. 8.3. На этом этапе трос не затягивать.

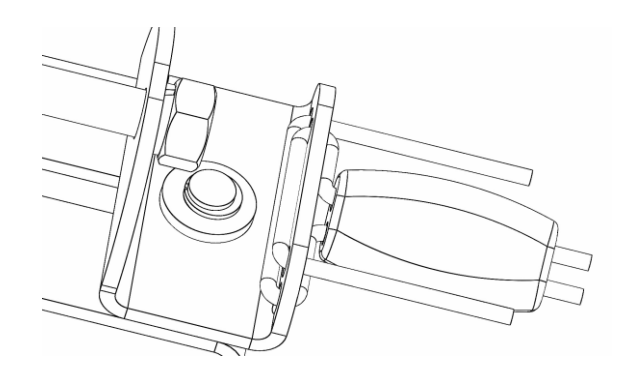

*Рис.8.3 - Протяжка и фиксация троса на другой стороне фиксатора*

8.4 Приклеить резиновую прокладку Ø 60 мм клеем 88

(см. таблицу 7 .2), на место, выбранное для установки измерителя.

8.5 Приклеить резиновую прокладку Ø 35 мм тем же клеем на корпус измерителя:

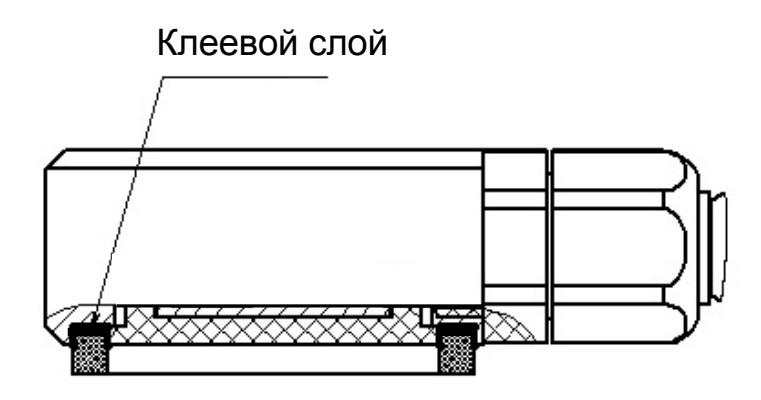

*Рис.8.4 – Расположение прокладки на корпусе измерителя*

8.6 Нанести равномерным слоем смазку ЦИАТИМ-221 (см. таблицу 7.2), на поверхность измерителя, ограниченную приклеенной прокладкой:

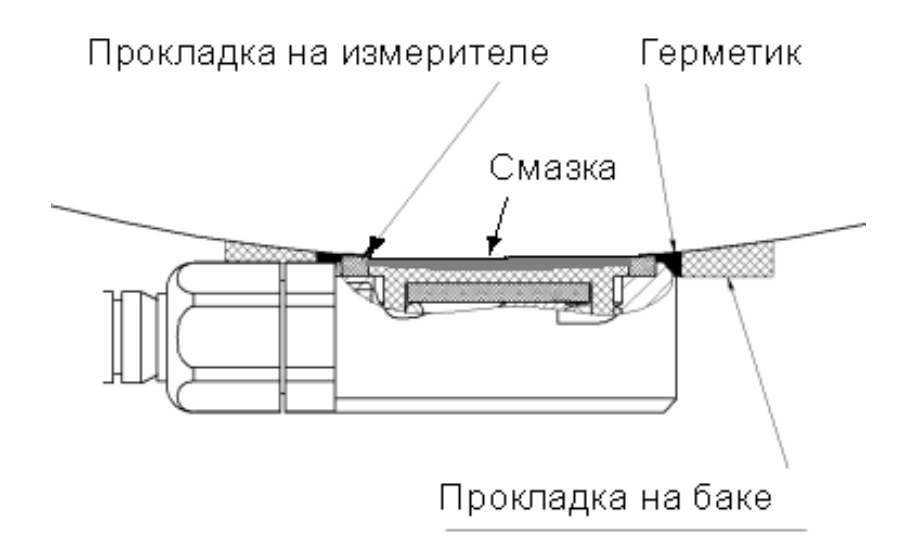

*Рис.8.5 – Расположение слоя смазки между измерителем и баллоном*

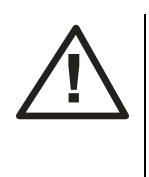

Не допускается наличие посторонних веществ, частиц или предметов в смазке - таких, например, как воздушные пузырьки, пыль, песчинки и т.п.

8.7 Нанести масло-бензостойкий герметик, указанный в таблице 7.2 или аналогичный, на внутренний торец край приклеенного резинового кольца на баллоне (см. рис. 8.5).

**11**<br>
IN THE CONSUMERTER HADD<br>
INTERNATION BEAMS CONSIDERS AND<br>
INTERNATION INTERNATION CONSIDERS AND<br>
INTERNATION ARE INTERNATION TO CONSIDER AND<br>
INTERNATION AND INTERNATION CONSIDERS TO CONSIDER A THE CONDUCT OF THE AND 8.8 Приложить измеритель со смазкой к баллону (допустимо только однократное касание к поверхности), плотно прижать и, удерживая рукой измеритель от смещения, затянуть трос при помощи гайки на фиксаторе (см. рис.7.1 и 8.5).

8.9 Убедится, что показания датчика, определяемые программой uS\_Install, находятся в пределах нормы.

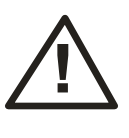

По окончанию монтажа необходимо отключить датчик от питания.

8.10 Установить преобразователь датчика в любом удобном месте на шасси ТС при помощи двух самосверлящих винтов.

# **9 ЭЛЕКТРИЧЕСКОЕ ПОДКЛЮЧЕНИЕ ДАТЧИКА**

<span id="page-13-0"></span>9.1 Соединить кабель измерителя с входом преобразователя (рис. 6.1)

9.2 Для подключения датчика к различным блокам управления, концентраторам и оборудованию GPS-мониторинга необходимо использовать входящий в комплект поставки интерфейсный кабель, который подключается к выходу преобразователя с помощью разъемного соединения.

9.3 Кабель прокладывают от преобразователя до блока управления, который обычно расположен в кабине водителя, через технологические отверстия, предусмотренные конструкцией ТС и закрепляют стяжками на неподвижных частях конструкции через каждые 50-60 см.

9.4 Кабель начинается 4-х контактным разъемом и оканчивается четырьмя проводами с опрессоваными выводами, которые необходимо присоединить к соответствующему входному разъему устройства снятия и обработки информации (например - контроллеру) и бортовой сети ТС в соответствии с таблицей 9.1.

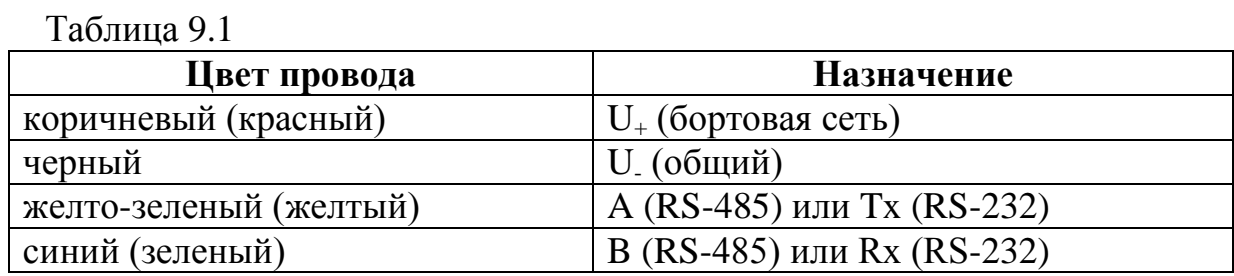

На проводе, предназначенном для подключения к "+" бортовой сети, установлен предохранитель 0,1 А.

9.5 Общие провода "заземления" датчика (черный провод) и блока управления обязательно должны быть подключены к единой точке на шасси ТС, к которой подключена "масса" или "заземление" остальных электроприборов ТС (рис. 9.1):

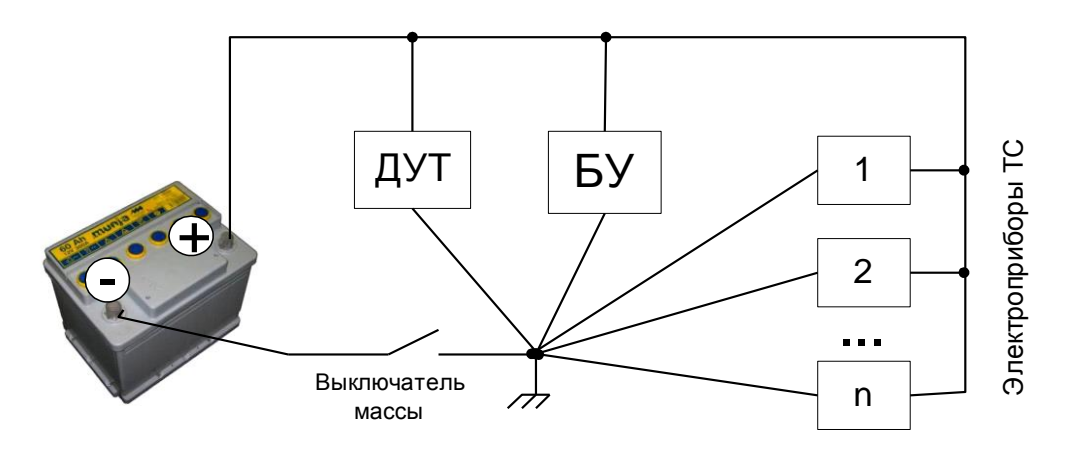

*Рис. 9.1 - Правильное подключение общего провода (БУ – блок управления, ДУТ- здесь датчик предназначен для измерения уровня топлива)*

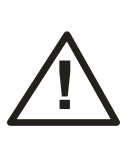

 **ВНИМАНИЕ!** При наличии на ТС выключателя массы, во избежание выхода из строя датчика и блока управления, категорически запрещается подключение общего (черного) провода питания датчика на участке между аккумулятором и выключателем массы!

Сопротивление между корпусом преобразователя датчика и точкой присоединения его общего провода к "массе" не должно превышать 0,5 Ом. В любом случае общее сопротивление проводов "заземления" от корпуса преобразователя до блока управления также не должно превышать 0,5 Ом.

При установке датчика на ТС с отключаемой "массой" и необходимости сохранения работоспособности при отключенной "массе" дополнительно устанавливается гальванически изолированный стабилизатор напряжения или другая гальваническая развязка по питанию (рис.9.2).

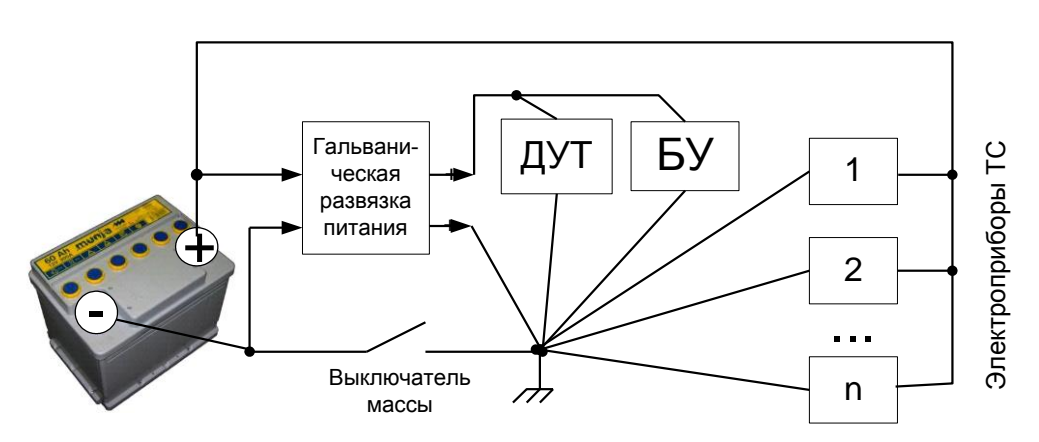

*Рис. 9.2 - Установка датчика на ТС при необходимости сохранения работоспособности при отключенной "массе"*

#### **10 ТРАНСПОРТИРОВАНИЕ И ХРАНЕНИЕ**

<span id="page-15-0"></span>Транспортирование датчика в транспортной упаковке производителя допускается всеми видами закрытого наземного и морского транспорта (в ж/д вагонах, контейнерах, закрытых автомашинах, трюмах и т.д.). Допускается перевозка в герметизированных отсеках самолетов.

При транспортировке изделий в заводской упаковке открытым транспортом должны быть приняты меры для предохранения их от воздействия атмосферных осадков, пыли и грязи.

При транспортировании и хранении должны соблюдаться требования манипуляционных знаков, нанесенных на групповую транспортную упаковку.

# **ПРИЛОЖЕНИЕ А**

(обязательное)

# <span id="page-16-1"></span><span id="page-16-0"></span>**ПРОГРАММНОЕ ПРИЛОЖЕНИЕ "uS\_Install"**

 **ВНИМАНИЕ!** Перед началом настройки датчика **настоятельно** рекомендуется сохранить начальную конфигурацию датчика в файл при помощи программы US10\_AppLoader (см. приложение В). Данная мера поможет быстро восстановить начальную конфигурацию датчика при некорректной его настройке.

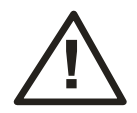

Также рекомендуется при окончании настройки сохранить готовую конфигурацию в отдельный файл на случай необходимости восстановления конфигурации или возможной замены преобразователя датчика для быстрого ввода его в эксплуатацию (без повторных настроек). Начальная конфигурация датчика также может быть получена от производителя по запросу.

Программное приложение "uS\_Install" (далее – Программа) предназначено для установки и настройки ультразвуковых датчиков уровня топлива SIGMA моделей ULS2 и ULS4.

Программа входит в комплект пользовательского программного обеспечения (ПО), поставляемого на компакт-диске (обозначение диска -

UFS.000 CD1). Для установки на персональный компьютер (ПК) достаточно скопировать программу в требуемый каталог. Кроме этого, на ПК должен быть установлен порт RS-485 (для моделей ULS4) или RS-232 (для моделей ULS2).

Для компьютеров, не оборудованных портами, следует использовать преобразователи USB/Serial в соответствии с моделью датчика.

Перед началом работы с программой подключить датчик к соответствующему порту (соблюдая полярность интерфейсных и питающих проводников) и обеспечить питание датчика от бортовой сети ТС или от внешнего источника (параметры питания – согласно таблицы 5.1).

Программа имеет адаптивный пользовательский интерфейс. В зависимости от модели датчика вид программы может изменяться (отображаются только опции, актуальные для данной модели ПО).

После запуска программы, в разделе "Настройки порта" необходимо выбрать требуемый порт, скорость обмена и адрес датчика (рис. А1). Датчик с заводскими установками имеет скорость обмена - 19200 бит/с, сетевой адрес - 1.

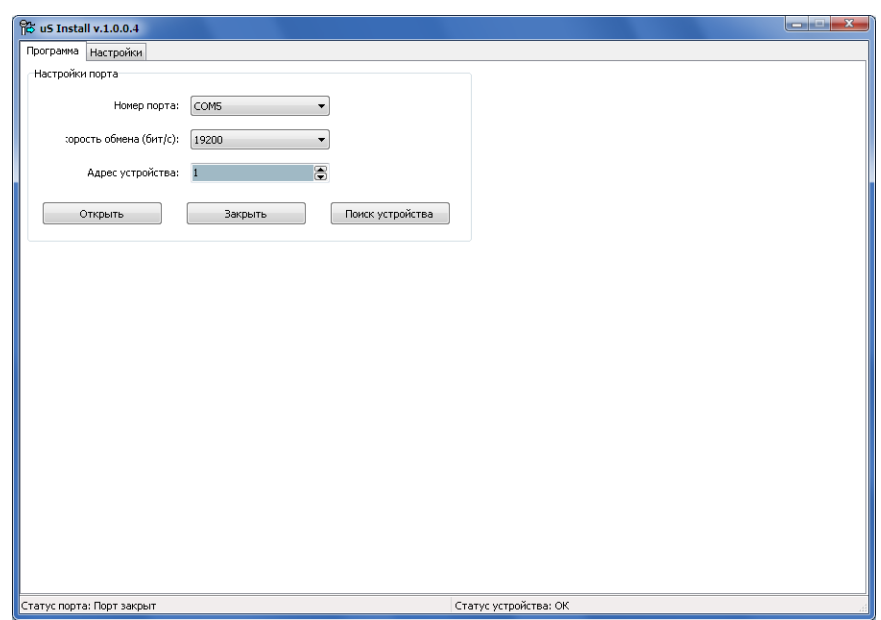

*Рис. А.1 - Вкладка "Программа"*

Для начала работы необходимо нажать на кнопку "Открыть", если настройки скорости обмена и сетевого адреса датчика неизвестны, можно воспользоваться кнопкой "Поиск устройства".

**Внимание!** Не рекомендуется использовать функцию "Поиск устройства" при сетевом подключении нескольких датчиков.

В нижней части окна отображается статус порта:

- **Порт закрыт** – означает, что COM порт закрыт; начать работу с устройством необходимо кнопкой "Открыть" или "Поиск устройства";

- **Порт открыт** – означает, что COM порт открыт и работает исправно;

- **Ошибка открытия** – означает, что COM порт открывается с ошибкой; также программой будет выдано сообщение об ошибке (рис. А.2). В этом случае необходимо проверить, не занят ли порт другим приложением, проверить работоспособность порта на программном и аппаратном уровне.

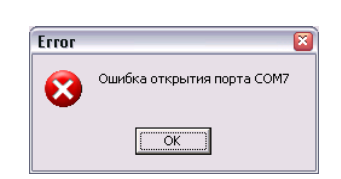

*Рис. А.2 - Ошибка открытия порта*

Также в нижней части окна программы отображается статус датчика: **Ок** – при правильной работе датчика.

**Устройство не отвечает** – если датчик не отвечает на запросы программы.

При корректных настройках программы и подключении датчика программа автоматически перейдет на вкладку «Осциллограф» (рис. А.3):

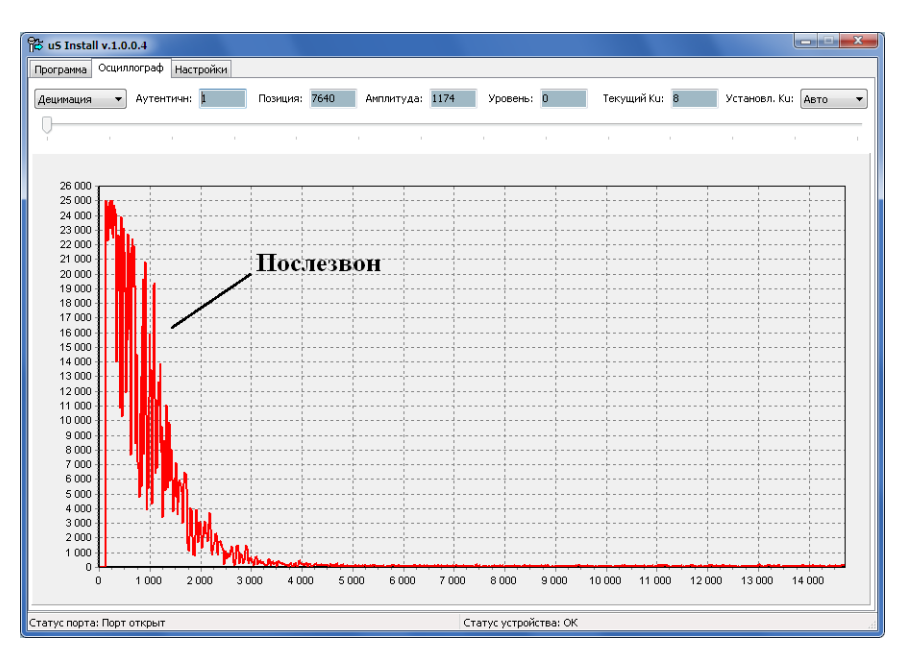

*Рис. А.3 - Вкладка «Осциллограф»*

Данная вкладка предназначена для визуализации сигналов, принимаемых измерителем датчика в процессе установки.

На рис. А.3 изображена осциллограмма исправного и готового к работе датчика.

После установки измерителя датчика на подготовленное место на баллоне, осциллограмма, в зависимости от состояния поверхности, может принять следующие виды:

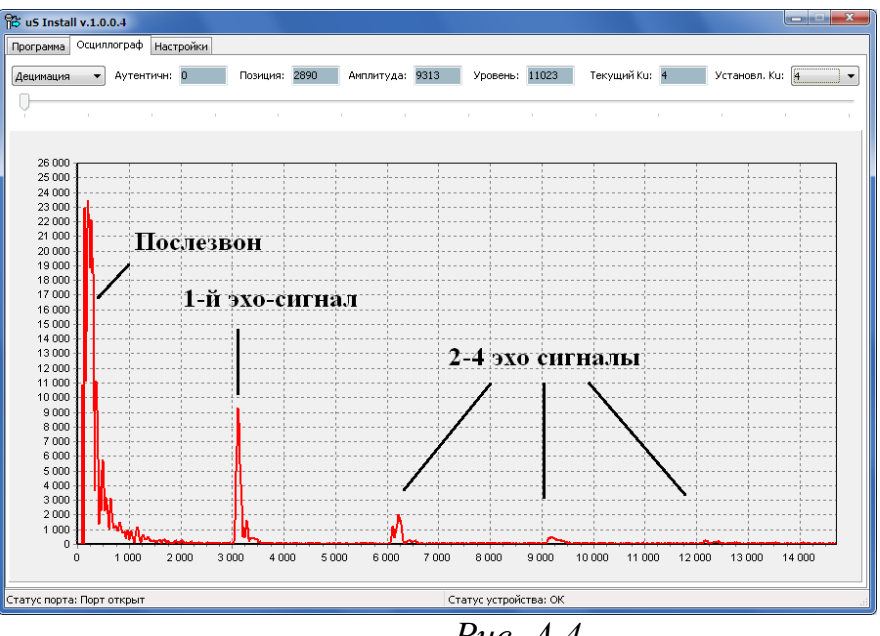

*Рис. А.4* 

Например: осциллограмма на рисунке А.4 указывает на подходящее место для установки измерителя датчика. Это место характеризуется коэффициентом усиления в пределах 2-5 и явно выраженными двумя-тремя эхо-сигналами.

А осциллограмма на рисунке А.5 указывает на недостаточно хорошо подготовленное место для установки измерителя датчика. Это место характеризуется коэффициентом усиления в пределах 6-8 и явно выраженными двумя-тремя эхо-сигналами. Необходимо более тщательно подготовить поверхность либо подобрать другое место для установки:

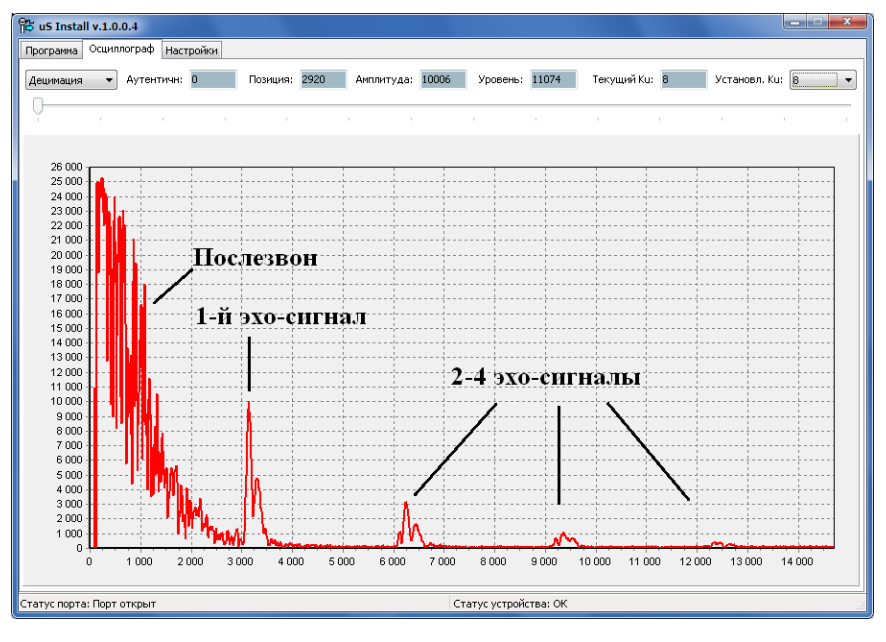

*Рис. А.5*

Неподходящее место для установки измерителя датчика будет характеризоваться коэффициентом усиления 6-8 и слабо выраженным одиночным эхо-сигналом. В этом случае необходимо подобрать другое место для установки.

В поле "**Аутентичн:**" отображается код ошибки преобразования сигнала измерителя. В таблице А.1 приведена расшифровка кодов ошибок:

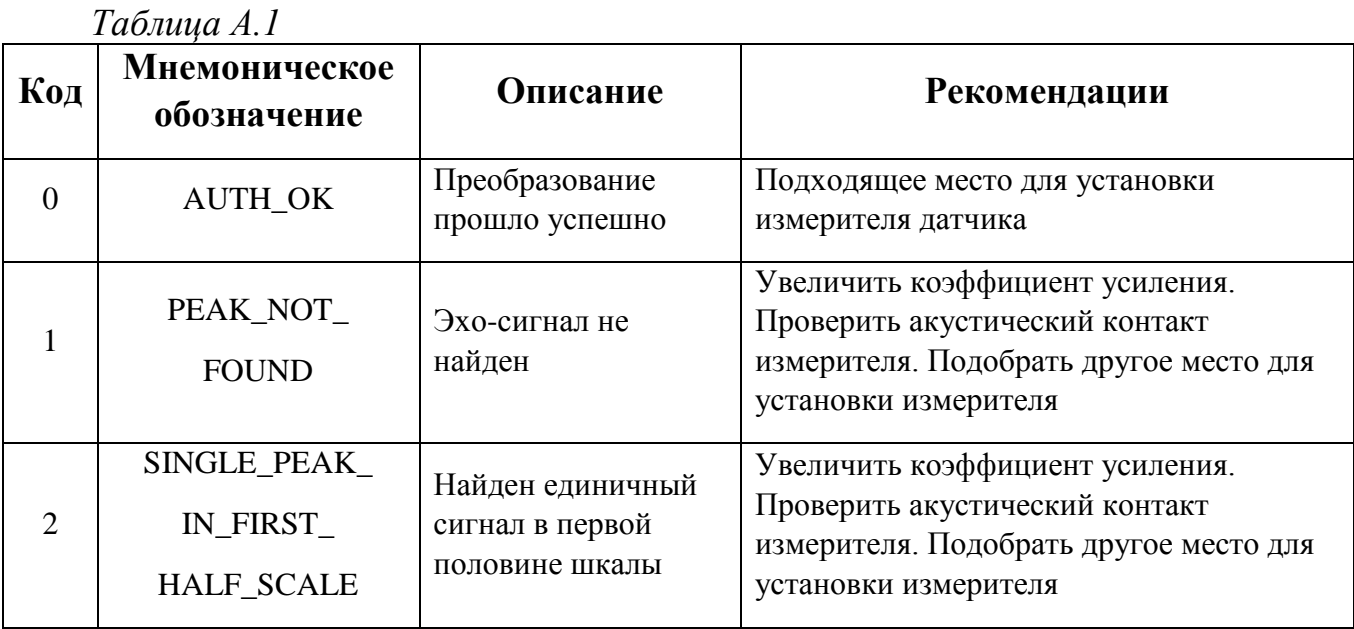

# *Окончание таблицы А.1*

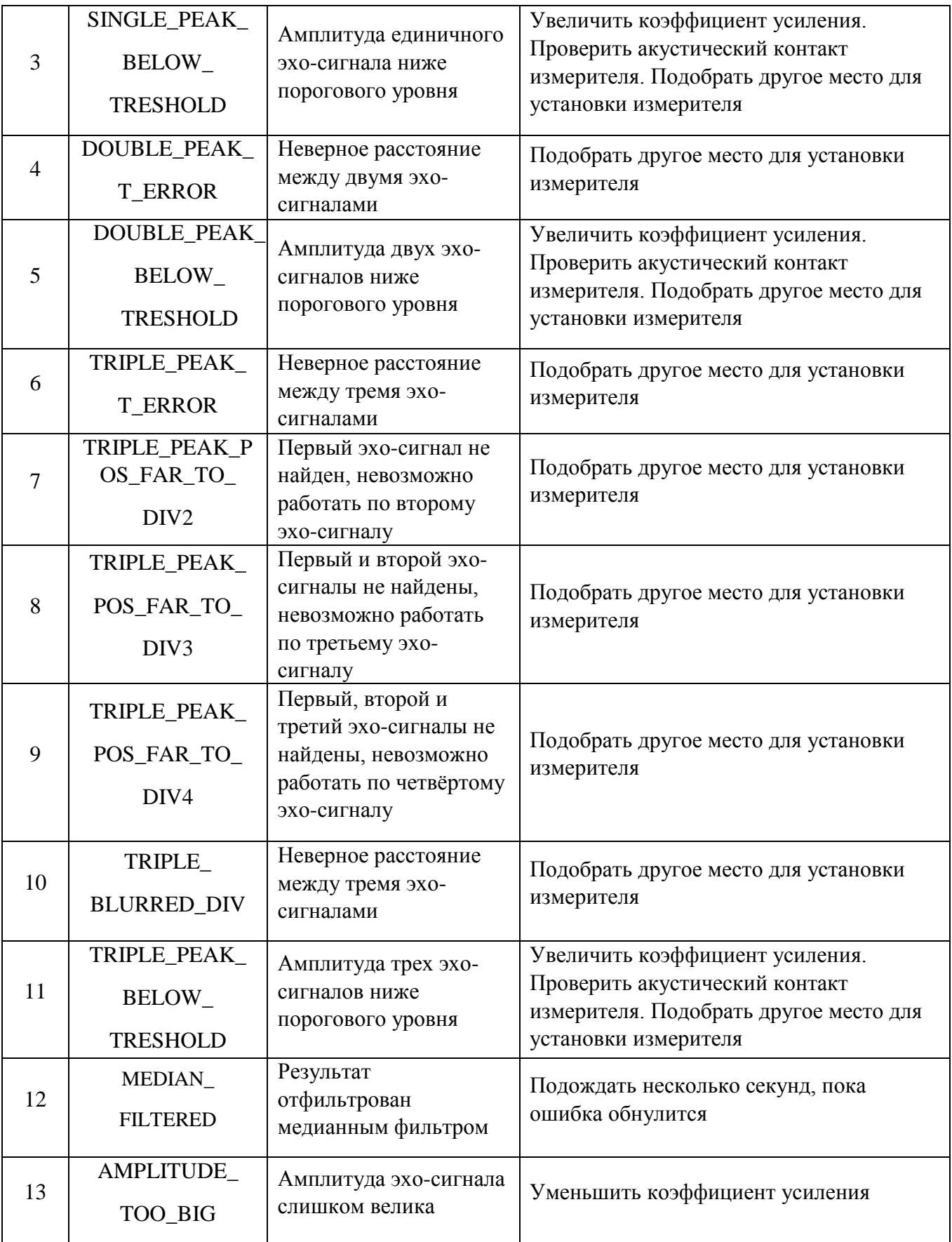

В полях **Позиция** и **Амплитуда** отображаются позиция и амплитуда первого эхо-сигнала.

В поле **Уровень** отображается измеренный уровень топлива.

В полях **Текущий Ku** и **Установленный Ku** отображается текущий и установленный коэффициент усиления преобразователя датчика.

Вкладка «Настройки» предназначена для просмотра паспортных данных и настройки параметров данных, выдаваемых датчиком. Чтение паспортных данных и параметров выдаваемых данных производится автоматически при открытии вкладки, запись – по нажатию кнопки «Установить».

### **Паспортные данные**:

**Дата** – дата выпуска датчика;

**S/N** – Серийный номер датчика;

**Модель** – Модель датчика;

**Версия ПО** – Версия встроенного программного обеспечения («Firmware»);

**Ревизия** – Номер ревизии платы датчика.

#### **Параметры выдаваемых данных:**

**Разрядность данных** – Разрядность выдаваемых данных. Возможные значения: 10.12 или 16 бит.

**Ответ по адресу 255** – Ответ датчика на широковещательный запрос. Возможные значения:

«Своим адресом» – На широковещательный запрос датчик отвечает

Присвоенным ему адресом;

«Адресом 255» – На широковещательный запрос датчик отвечает широковещательным адресом.

**Адрес** – Сетевой адрес датчика;

**Скорость** – Скорость обмена данными;

<span id="page-22-1"></span><span id="page-22-0"></span>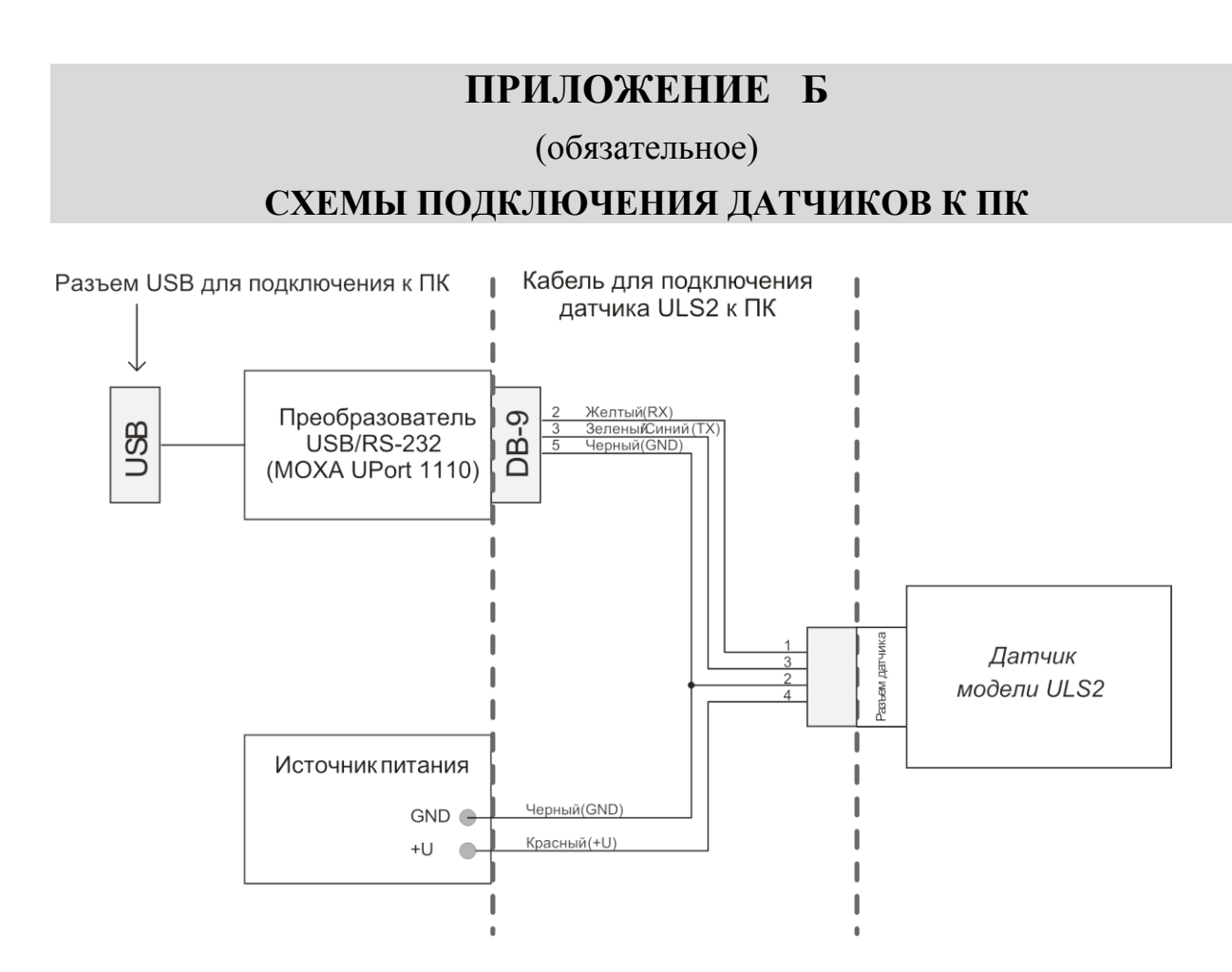

*Рис. Б.1 Схема подключения датчиков моделей ULS2 к ПК*

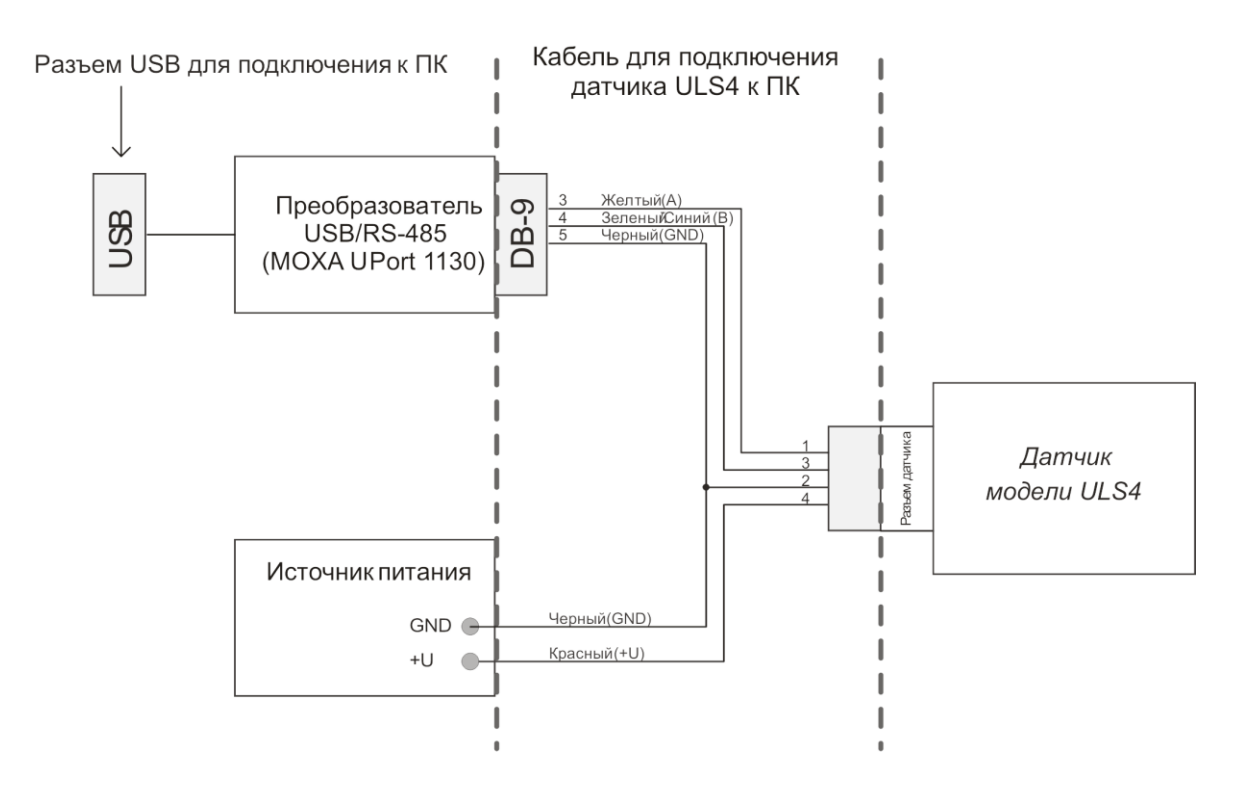

*Рис. Б.2 Схема подключения датчиков моделей ULS4 к ПК*

# **ПРИЛОЖЕНИЕ В**

(обязательное)

### <span id="page-23-1"></span><span id="page-23-0"></span>**ОБНОВЛЕНИЕ ВСТРОЕННОГО ПРОГРАММНОГО ОБЕСПЕЧЕНИЯ, СОХРАНЕНИЕ И ВОССТАНОВЛЕНИЕ КОНФИГУРАЦИОННЫХ ДАННЫХ**

В.1 Для обновления встроенного ПО, а также сохранения в файл и восстановления из файла конфигурационных данных, используется программа-загрузчик «US10\_AppLoader».

Для этого необходимо выполнить следующую последовательность операций:

В.1.1 Подключить преобразователь датчика к порту RS-232 (RS-485) ПК. **Питание преобразователя не включать.**

В.1.2 Запустить программу «US10\_AppLoader» (рис. В.1):

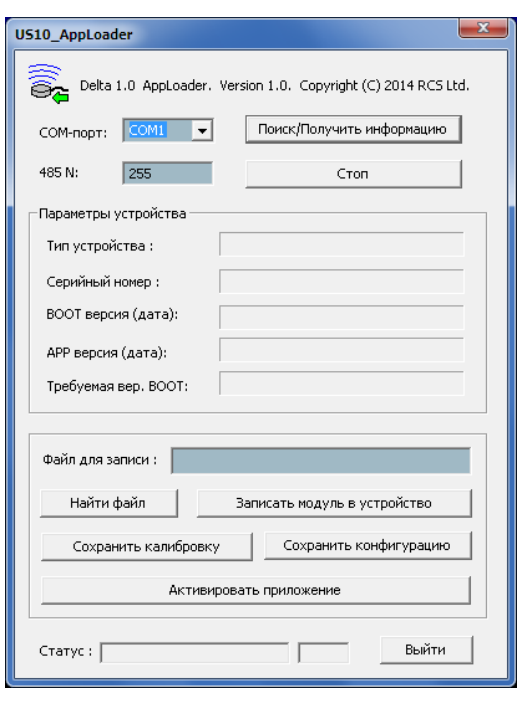

*Рис. В.1*

В.1.2 Выбрать COM-порт. При сетевом подключении 2-х и более датчиков – указать сетевой адрес устройства в поле "485 N".

В.1.3 В программе «US10\_AppLoader» нажать кнопку Поиск/Получить информацию .

В.1.4 Включить питание датчика. По истечении ~1 с из датчика будут прочитаны технологические параметры:

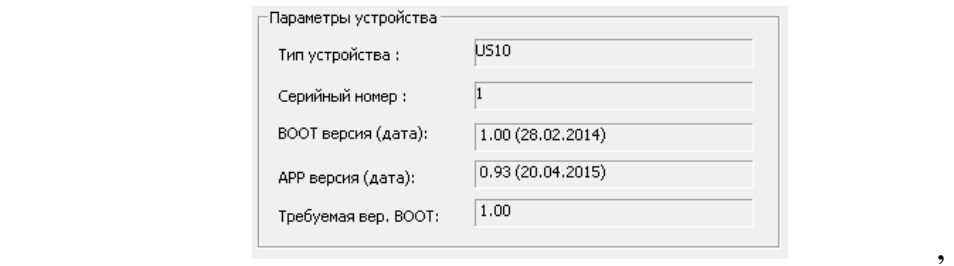

после чего кнопка поиск/Получить информацию станет снова активной.

 В.1.5 Затем выбрать файл встроенного ПО с помощью кнопки Найти файл  $\Box$  (рис. В.2):

| Открыть                                                                                                    |                  |                                                                     |                                      |                          |                              |                                           |        | $\mathbf{x}$ |
|----------------------------------------------------------------------------------------------------|------------------|---------------------------------------------------------------------|--------------------------------------|--------------------------|------------------------------|-------------------------------------------|--------|--------------|
| €                                                                                                    |                  | ▶ Компьютер ▶ Новый том (E:) ▶ IWork ▶ 2013_06_17_БПФ ▶ US_ALL_SOFT |                                      |                          | $\mathbf{v}$ +               | Flowck: US_ALL_SOFT                       |        | م            |
| Новая папка<br>Упорядочить -                                                                                                    |                  |                                                                     |                                      |                          |                              | 胆                                         | $\Box$ | 0            |
| Х Избранное<br>В Загрузки                                                                                                    | $\blacktriangle$ | ×<br>Иня<br>US10_1_CFG.u10                                          | Дата изменения<br>20.10.2014 14:43   | Тип<br>Файл "U10"        | Размер<br><b>7 KG</b>        |                                           |        |              |
| <b>EL</b> Недавние места<br><b>Рабочий</b> стол                                                                                                    | Ξ                | US10_1_CLB.u10<br>US10_APP_2015_05_14_v089.u10                      | 20.10.2014 14:43<br>14.05.2015 16:05 | Файл "U10"<br>Файл "U10" | $2$ K <sub>B</sub><br>113 KB |                                           |        |              |
| Библиотеки<br>Н Видео<br>B<br>Документы<br>• Изображения<br><mark>«</mark> ) Музыка<br>1- Компьютер<br>Покальный диск (С:)<br>Новый том (E:)<br>polus (\\connect) (X:) |                  |                                                                     |                                      |                          |                              |                                           |        |              |
| <b>Сеть</b><br>ADMAIN<br><b>ASUSNOTE</b><br>AVSNOTEBOOK2<br>الكاد<br><b>IS COMPO4FA</b><br>COMP23FA<br><b>E</b> COMP34FA<br><b>IN COMP35FA</b>                         |                  |                                                                     |                                      |                          |                              |                                           |        |              |
| Имя файла:                                                                                                    |                  |                                                                     |                                      |                          | $\overline{\phantom{a}}$     | Модули Delta 1.0 (.u10)<br><b>Открыть</b> | Отмена | ۰            |

*Рис. В.2*

В.1.6 Загрузить встроенное ПО в устройство посредством нажатия кнопки Записать модуль в устройство

Процесс загрузки индицируется в процентах:

Статус: Запись  $\sqrt{14\%}$ 

.

После завершения загрузки будет выдано сообщение:

Статус: Запись завершена 100% .

В.1.7 Для сохранения конфигурационных данных в файл нажать кнопку **Сохранить конфигурацию** 

В.1.8 В открывшемся окне выбора файла выбрать папку для сохранения и имя файла, нажать кнопку «Сохранить» (рис. В.3):

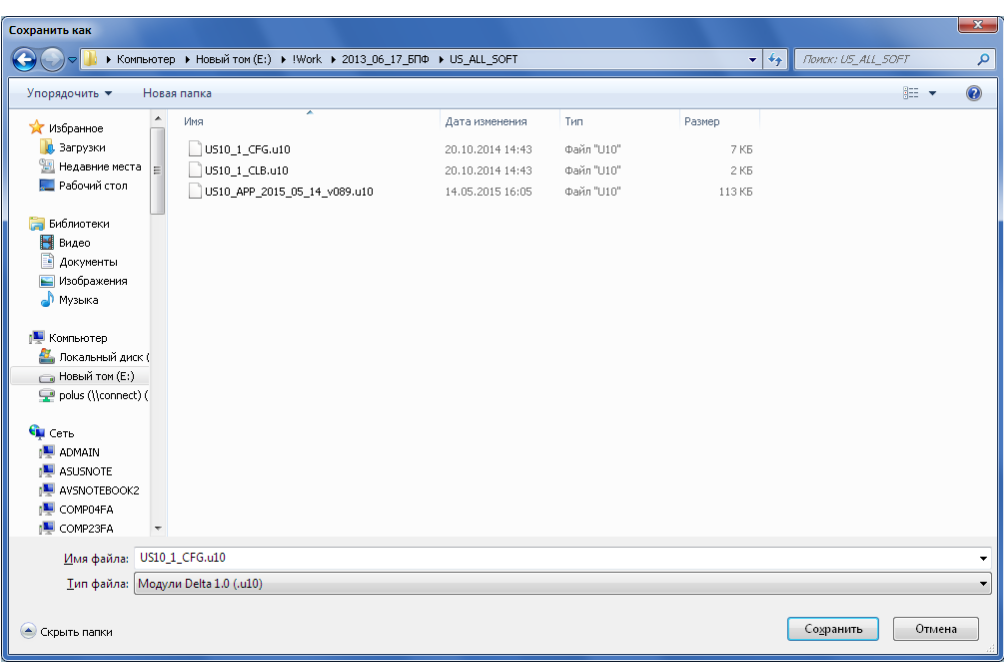

*Рис. В.3*

В.2 Восстановление конфигурационных данных осуществляется аналогично загрузке встроенного ПО, но вместо файла встроенного ПО выбирается файл конфигурации.

В.2.1 Для активации нового встроенного программного обеспечения нажать кнопку **лективировать приложение** либо отключить и повторно включить питание преобразователя датчика.

В.2.2 Для выхода из программы-загрузчика нажать кнопку Выйти либо закрыть окно программы.

В.2.3 Примечание - программа «US10\_AppLoader» работает с

коммуникационными портами COM1 … COM9.

В.2.4 Наличие и номера портов на ПК можно узнать здесь:

«Компьютер\Свойства\Диспетчер устройств\Порты (COM и LPT)».

В.2.5 Назначить необходимый номер COM-порту из числа имеющихся можно здесь: «Компьютер\Свойства\Диспетчер устройств\Порты (COM и LPT) \Последовательный порт (COMx)\ Свойства\Параметры порта \Дополнительно\Номер COM-порта».

# **ПРИЛОЖЕНИЕ Г**

(обязательное)

### **ТАРИРОВАНИЕ БАЛЛОНА**

<span id="page-26-1"></span><span id="page-26-0"></span>Процедура тарирования применяется для перевода текущих показаний датчика в показатели объема топлива на внешнем оборудовании.

Тарирование баллона осуществляется при помощи программы "Расчет тарировочной таблицы для автомобильных газовых балонов v10.xls", которая запускается (открывается) в программе MS Excel:

|                                                                                                    |                       |                                                |                |                  |                |   | ⊠ Microsoft Excel - Расчет тарировочной таблицы для автомобильных газовых балонов v10,xls [Только для чте |                |      |    |  |  |
|----------------------------------------------------------------------------------------------------|-----------------------|------------------------------------------------|----------------|------------------|----------------|---|----------------------------------------------------------------------------------------------------|----------------|------|----|--|--|
| : В Файл Правка Вид Вставка Формат Сервис Данные Окно Справка                                        |                       |                                                |                |                  |                |   |                                                                                                    |                |      |    |  |  |
| <b>B</b> B COXPAHITI KAK   Q ずち  D   ずー Y = Y = Y + U +   た ∑ + = b * → d + 【 2 100% → 2   ④ B<br>łΠ |                       |                                                |                |                  |                |   |                                                                                                    |                |      |    |  |  |
| : → Calibri                                                                                          |                       |                                                |                |                  |                |   |                                                                                                    |                |      |    |  |  |
| fx 3544<br>E <sub>12</sub><br>$\blacktriangledown$                                                   |                       |                                                |                |                  |                |   |                                                                                                    |                |      |    |  |  |
|                                                                                                    | $\overline{A}$        | B                                              | $\mathbf C$    | D                | E              | F | G                                                                                                    | H              |      | J. |  |  |
| $\mathbf{1}$                                                                                         | N <sub>2</sub>        | Высота (мм)                                    | % высоты       | Объем (л)        | Код 16         |   |                                                                                                    |                |      |    |  |  |
| $\overline{c}$                                                                                       | 1                     | 0.0                                            | 0.00           | 0.000            | $\bf{0}$       |   |                                                                                                    |                |      |    |  |  |
| 3                                                                                                    | $\overline{c}$        | 3.6                                            | 0.15           | 0.148            | 354            |   |                                                                                                    |                |      |    |  |  |
| $\overline{4}$                                                                                       | 3                     | 7.2                                            | 0.42           | 0.423            | 709            |   | Длина цилиндра:                                                                                           | L1             | 840  |    |  |  |
| 5                                                                                                    | 4                     | 10.8                                           | 0.78           | 0.784            | 1063           |   | Окружность цилиндра:                                                                                      | L2             | 1134 |    |  |  |
| 6                                                                                                    | 5                     | 14.3                                           | 1.21           | 1.214            | 1418           |   | Длина полуэллипса выпуклой части:                                                                         | L <sub>3</sub> | 490  |    |  |  |
| $\overline{7}$                                                                                       | 6                     | 17.9                                           | 1.70           | 1.704            | 1772           |   | Толщина стенки баллона:                                                                                   | T              | 3    |    |  |  |
| 8                                                                                                    | 7                     | 21.5                                           | 2.24           | 2.248            | 2126           |   |                                                                                                    |                |      |    |  |  |
| 9                                                                                                    | 8                     | 25.1                                           | 2.83           | 2.841            | 2481           |   | Количество записей в таблице:                                                                             | N              | 100  |    |  |  |
| 10                                                                                                   | 9                     | 28.7                                           | 3.47           | 3.480            | 2835           |   | Скорость звука в среде:                                                                                   | <b>VZ</b>      | 777  |    |  |  |
| 11                                                                                                   | 10                    | 32.3                                           | 4.15           | 4.160            | 3190           |   |                                                                                                    |                |      |    |  |  |
| 12                                                                                                   | 11                    | 35.9                                           | 4.87           | 4.880            | 3544           |   |                                                                                                    |                |      |    |  |  |
| 13<br>14                                                                                             | 12<br>13              | 39.4                                           | 5.62           | 5.636            | 3898           |   |                                                                                                    | Расчитать      |      |    |  |  |
| 15                                                                                                   | 14                    | 43.0<br>46.6                                   | 6.41<br>7.23   | 6.428<br>7.253   | 4253<br>4607   |   |                                                                                                    |                |      |    |  |  |
| 16                                                                                                   | 15                    | 50.2                                           | 8.09           | 8.109            | 4962           |   |                                                                                                    |                |      |    |  |  |
| 17                                                                                                   | 16                    | 53.8                                           | 8.97           | 8.995            | 5316           |   |                                                                                                    |                |      |    |  |  |
| 18                                                                                                   | 17                    | 57.4                                           | 9.88           | 9.909            | 5670           |   | 120.00                                                                                                    |                |      |    |  |  |
| 19                                                                                                   | 18                    | 61.0                                           | 10.82          | 10.850           | 6025           |   |                                                                                                    |                |      |    |  |  |
| 20                                                                                                   | 19                    | 64.5                                           | 11.79          | 11.816           | 6379           |   | 100.00                                                                                                    |                |      |    |  |  |
| 21                                                                                                   | 20                    | 68.1                                           | 12.77          | 12.808           | 6734           |   | 80.00                                                                                                    |                |      |    |  |  |
| 22                                                                                                   | 21                    | 71.7                                           | 13.79          | 13.822           | 7088           |   |                                                                                                    |                |      |    |  |  |
| 23                                                                                                   | 22                    | 75.3                                           | 14.82          | 14.859           | 7442           |   | 60.00                                                                                                    |                |      |    |  |  |
| 24                                                                                                   | 23                    | 78.9                                           | 15.88          | 15.917           | 7797           |   |                                                                                                    |                |      |    |  |  |
| 25                                                                                                   | 24                    | 82.5                                           | 16.95          | 16.996           | 8151           |   | 40.00                                                                                                    |                |      |    |  |  |
| 26                                                                                                   | 25                    | 86.1                                           | 18.05          | 18.093           | 8505           |   |                                                                                                    |                |      |    |  |  |
| 27                                                                                                   | 26                    | 89.6                                           | 19.16          | 19.209           | 8860           |   | 20.00                                                                                                    |                |      |    |  |  |
| 28                                                                                                   | 27                    | 93.2                                           | 20.29          | 20.343           | 9214           |   |                                                                                                    |                |      |    |  |  |
| 29                                                                                                   | 28                    | 96.8                                           | 21.44          | 21.493           | 9569           |   | 0.00                                                                                                    |                |      |    |  |  |
| 30                                                                                                   | 29                    | 100.4                                          | 22.60          | 22.659           | 9923           |   | N 2 2 3 5 5 9 9 9 8 5 6 7 8 9 5 5                                                                         |                |      |    |  |  |
| 31                                                                                                   | 30                    | 104.0                                          | 23.78          | 23.840           | 10277          |   |                                                                                                    |                |      |    |  |  |
| 32                                                                                                   | 31                    | 107.6                                          | 24.97          | 25.035           | 10632          |   |                                                                                                    |                |      |    |  |  |
| 33                                                                                                   | 32                    | 111.2                                          | 26.18          | 26.244           | 10986          |   |                                                                                                    |                |      |    |  |  |
| 34                                                                                                   | 33                    | 114.7                                          | 27.39          | 27.465           | 11341          |   |                                                                                                    |                |      |    |  |  |
| 35                                                                                                   | 34                    | 118.3                                          | 28.62          | 28.698           | 11695          |   |                                                                                                    |                |      |    |  |  |
| 36                                                                                                   | 35                    | 121.9                                          | 29.86          | 29.942           | 12049          |   |                                                                                                    |                |      |    |  |  |
| 37                                                                                                   | 36                    | 125.5                                          | 31.12          | 31.197           | 12404          |   |                                                                                                    |                |      |    |  |  |
| 38                                                                                                   | 37                    | 129.1                                          | 32.38          | 32.461           | 12758          |   |                                                                                                    |                |      |    |  |  |
| 39                                                                                                   | 38                    | 132.7                                          | 33.65          | 33.734           | 13113          |   |                                                                                                    |                |      |    |  |  |
| 40                                                                                                   | 39                    | 136.2                                          | 34.92          | 35.016           | 13467          |   |                                                                                                    |                |      |    |  |  |
| 41                                                                                                   | 40                    | 139.8                                          | 36.21          | 36.305           | 13821          |   |                                                                                                    |                |      |    |  |  |
| 42                                                                                                   | 41                    | 143.4                                          | 37.50          | 37.601           | 14176          |   |                                                                                                    |                |      |    |  |  |
| 43                                                                                                   | 42                    | 147.0                                          | 38.80          | 38.903           | 14530          |   |                                                                                                    |                |      |    |  |  |
| 44<br>45                                                                                             | 43<br>44              | 150.6<br>154.2                                 | 40.11<br>41.42 | 40.211<br>41.524 | 14885<br>15239 |   |                                                                                                    |                |      |    |  |  |
|                                                                                                    |                       |                                                |                |                  |                |   |                                                                                                    |                |      |    |  |  |
| $H = 4$                                                                                              | $\blacktriangleright$ | $M \setminus$ Лист $1 /$ Лист $2 /$ Лист $3 /$ |                |                  |                |   |                                                                                                    |                |      |    |  |  |

*Рис. Г.1*

Для цилиндрического газового баллона необходимо произвести следующие замеры (см. рис. Г.2):

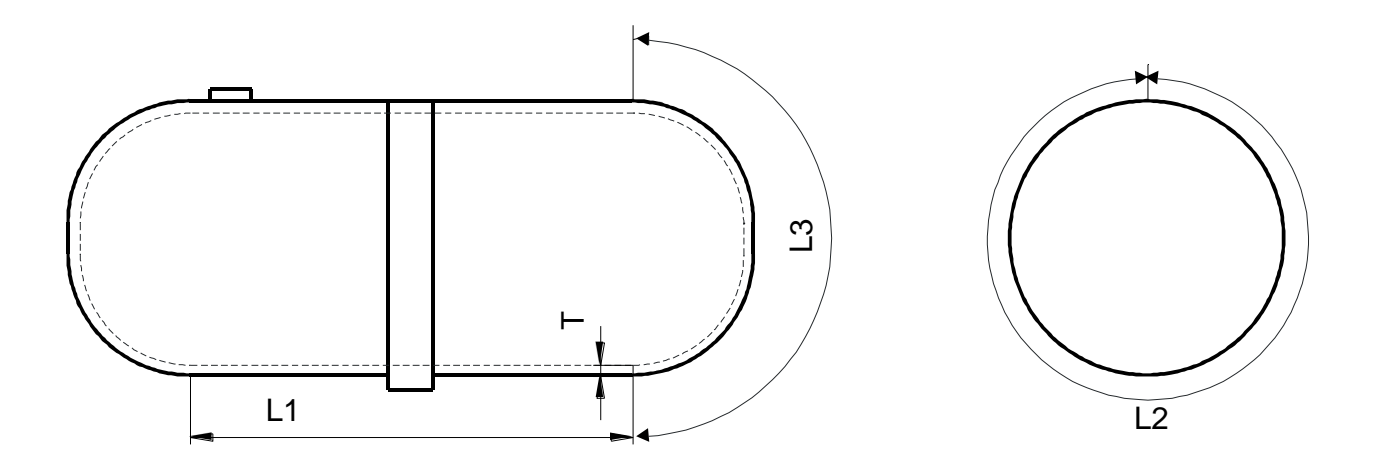

*Рис. Г.2*

где **L1** – Длина цилиндрической части баллона, мм;

**L2** – Длина окружности (периметр) баллона, мм;

**L3** – Длина скругленного торца баллона, мм;

**T** – Толщина стенки баллона, мм.

Эти данные заносятся в одноименные ячейки I4-I7.

В поле **N** (ячейка I9) заносится необходимое количество точек тарировочной таблицы.

В поле **VZ** (ячейка I10) заносится скорость звука в пропан-бутане при температуре 25 °С (777 м/с).

Расчет тарировочной таблицы осуществляется по нажатию кнопки **"Рассчитать"**.

Результат сохраняется в столбцах A-E:

Столбец A – Номер записи тарировочной таблицы;

Столбец B – Высота уровня топлива, мм;

Столбец C – Высота уровня топлива, %;

Столбец D – Уровень топлива, л;

Столбец E – Код уровня (16 бит).

# **ПРИЛОЖЕНИЕ Д**

# **(обязательное) ПРОТОКОЛ ОБМЕНА ДАННЫМИ**

### <span id="page-28-1"></span><span id="page-28-0"></span>**Д.1 Общие положения**

Данный документ содержит описание протокола обмена данными ультразвукового датчика уровня топлива «Sigma» с внешними устройствами (далее ВУ).

### **Д.2 Физический уровень**

Обмен с ВУ осуществляется посредством интерфейсов RS-232 или RS-485. Скорость обмена выбирается из ряда: 2400, 4800, 9600, 19200 (по умолчанию), 38400, 57600, 115200 бит/с;

Разрядность данных – 8 бит;

Четность – отсутствует;

Стоповый бит – 1;

Управление потоком – отсутствует.

# **Д.3 Логический уровень**

Обмен данными осуществляется пакетами по принципу «Запрос-Ответ». Мастером (инициатором обмена) является ВУ.

Каждому датчику присваивается сетевой адрес. Диапазон допустимых адресов 0x00 – 0xFE, адрес 0xFF применяется для широковещательных запросов, на которые датчик отвечает независимо от установленного адреса. Адрес по умолчанию – 0x01.

В протоколе используются следующие типы пакетов:

- пакет «Запрос». Пакет содержит команду и передаѐтся ВУ;

- пакет «Ответ». Пакет содержит ответ на команду и передается датчику.

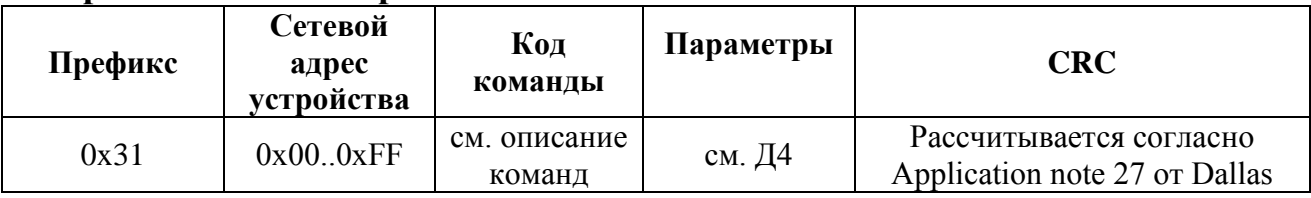

#### **Формат пакета «Запрос»**

#### **Формат пакета «Ответ»**

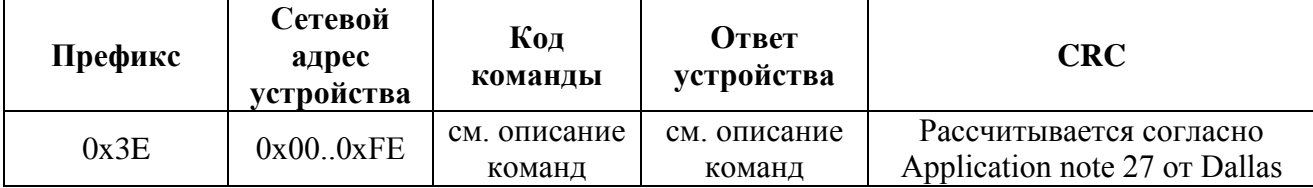

Многобайтные параметры команды передаются в порядке от младшего байта к старшему («Little endian»).

В протоколе используются следующие интервалы:

– Таймаут между байтами – максимальный интервал между передаваемыми байтами внутри пакета.

– Задержка передачи ответа – минимальный интервал между завершением приѐма пакета «Запрос» и началом передачи пакета «Ответ»;

– Таймаут ответа – максимальный интервал между приѐмом пакета «Запрос» и началом передачи пакета «Ответ».

– Задержка перед началом передачи пакета «Запрос» после принятия пакета «Ответ» или нераспознанного пакета – минимальный интервал между завершением приёма пакета «Ответ», или нераспознанного пакета и началом передачи пакета «Запрос»;

Значения перечисленных параметров приведены в таблице 3.

Последовательность байт, не имеющая формат пакета, или с интервалом между байтами превышающим максимально допустимый, пакет с полем данных более 150 байт, пакет с ошибочной контрольной суммой является нераспознанным и игнорируется.

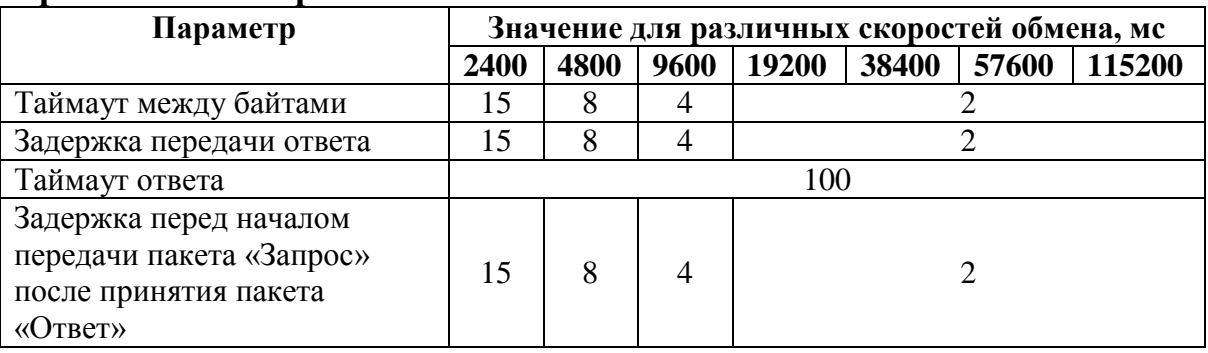

#### **Временные интервалы**

### **Д.4 Описание команд**

#### **Д.4.1 Однократное считывание данных (команда 06h)**

Команда предназначена для чтения текущих данных: пользовательское значение уровня топлива (10 или 12 бит), технологическое значение уровня топлива (16 бит), температура (8 бит).

#### **Формат команды**

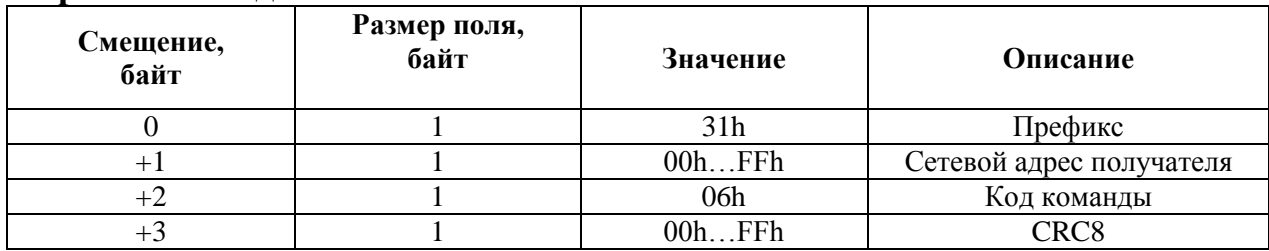

#### **Формат ответа**

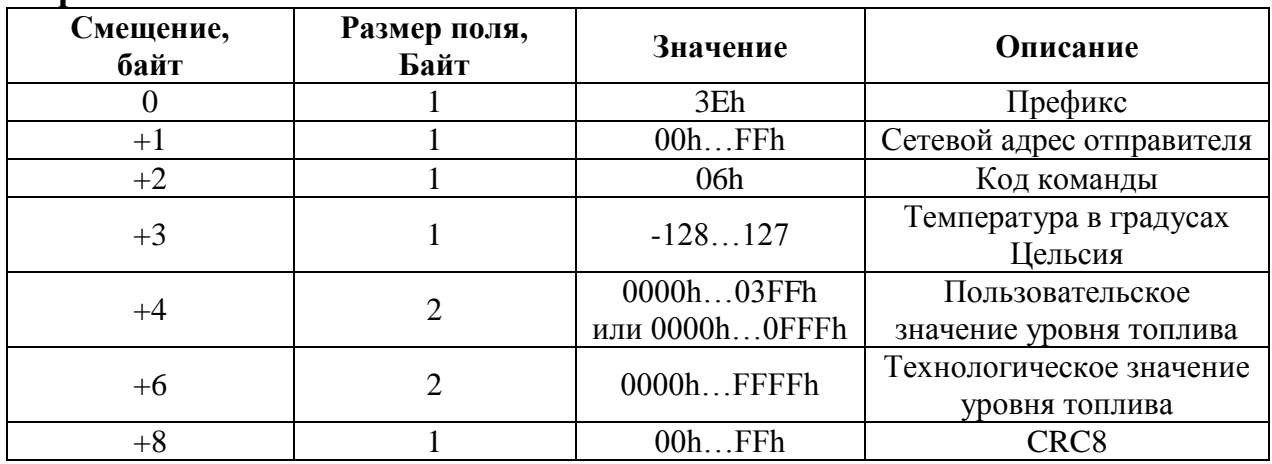

# **Д.4.2 Чтение технологических параметров (команда 41h)**

Команда предназначена для чтения технологических параметров датчика: даты выпуска, серийного номера, кода модели, версии встроенного ПО, режима выдачи данных.

#### **Формат команды**

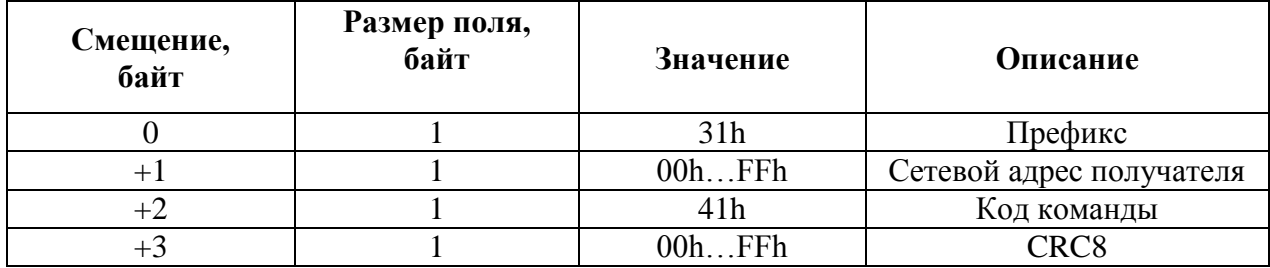

# **Формат ответа**

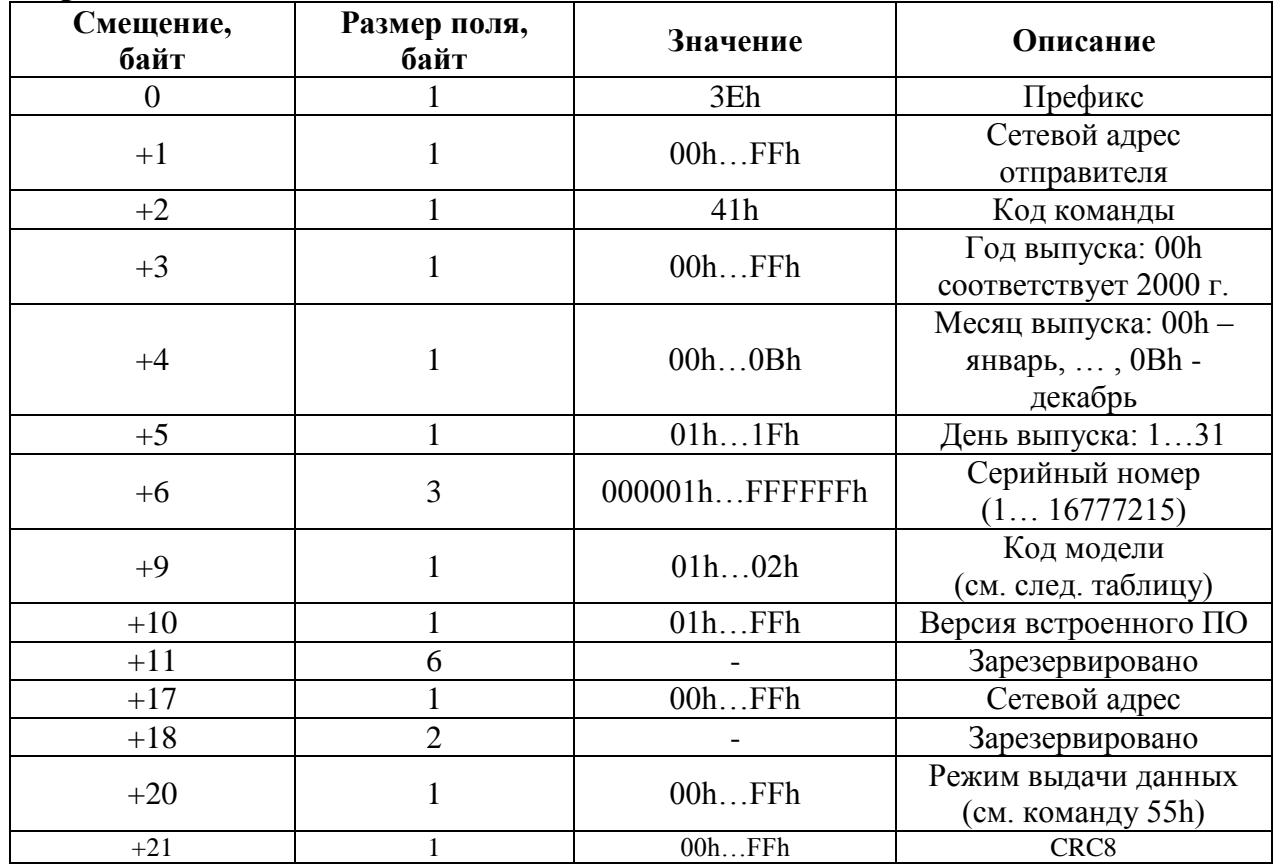

## **Расшифровка кода модели датчика**

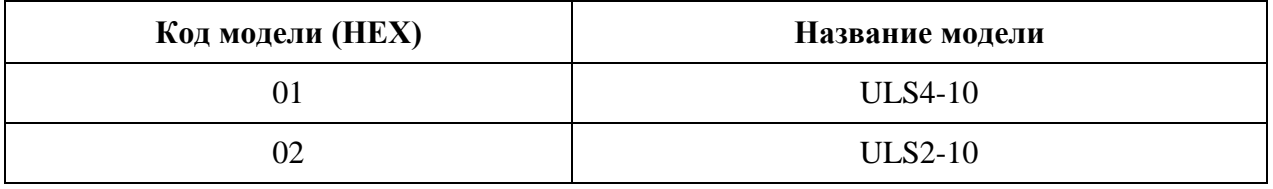

# **Д.4.3 Чтение серийного номера и даты выпуска (команда 42h).**

Команда предназначена для чтения следующих параметров датчика: даты выпуска, серийного номера, кода модели, версии встроенного ПО.

#### **Формат команды**

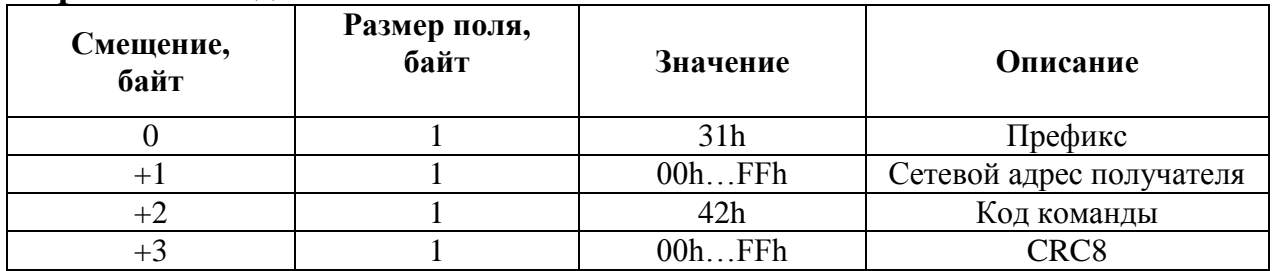

#### **Формат ответа**

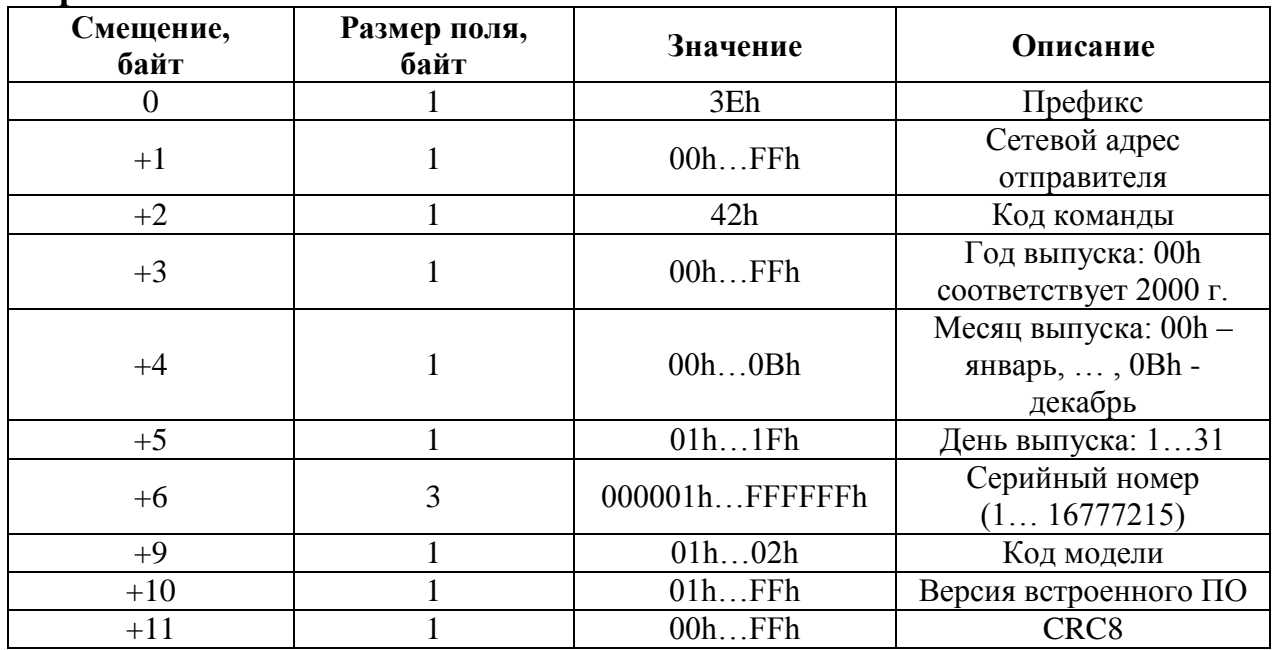

# **Д.4.4 Установка режима выдачи данных (команда 55h).**

Команда предназначена для установки следующих параметров: разрядности выходных данных (10 или 12 бит), скорости обмена по последовательному порту (2400…115200 бит/с) и параметров ответа на широковещательный запрос.

#### **Формат команды**

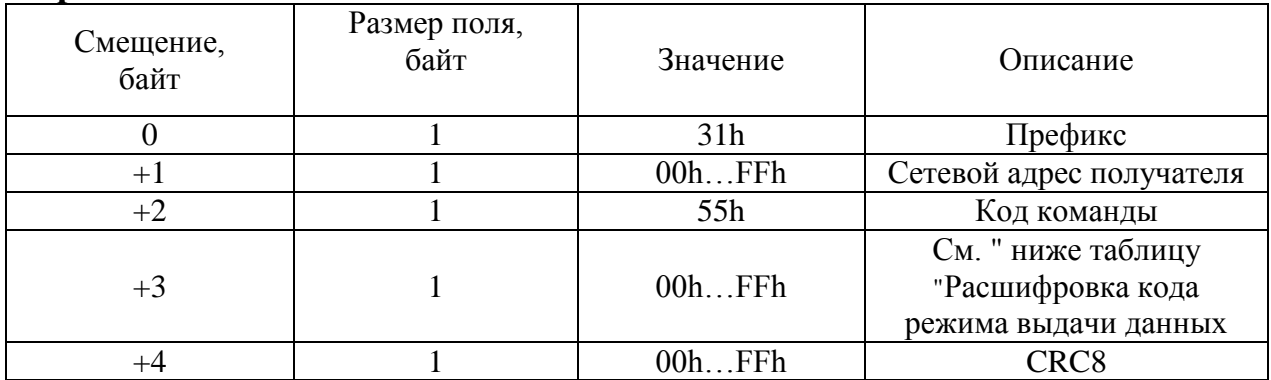

#### **Формат ответа**

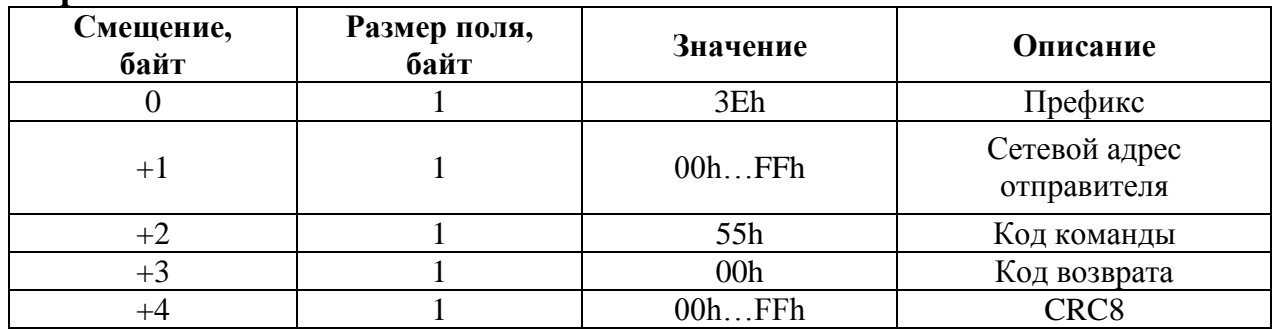

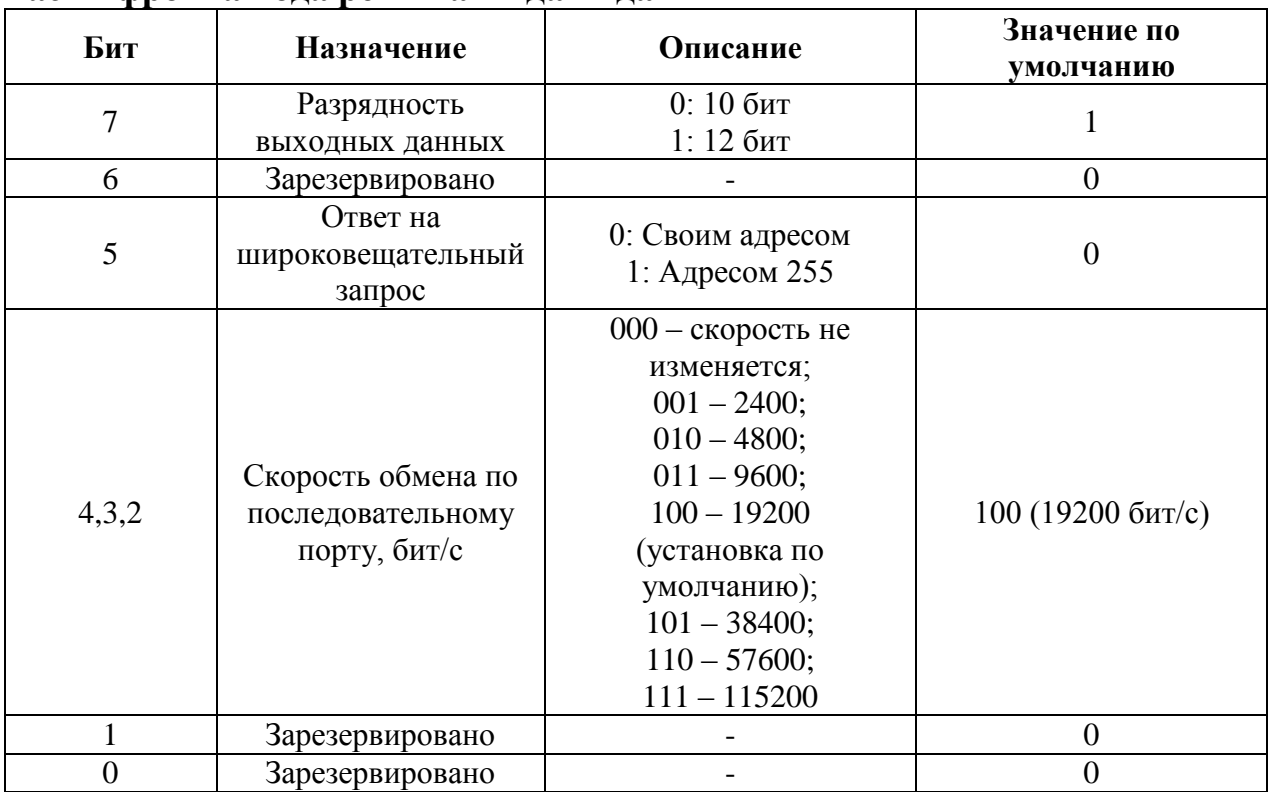

# **Расшифровка кода режима выдачи данных**

# **Д.4.5 Установка сетевого адреса (команда 56h)**

Команда предназначена для установки сетевого адреса датчика для работы нескольких датчиков на одной линии.

#### **Формат команды**

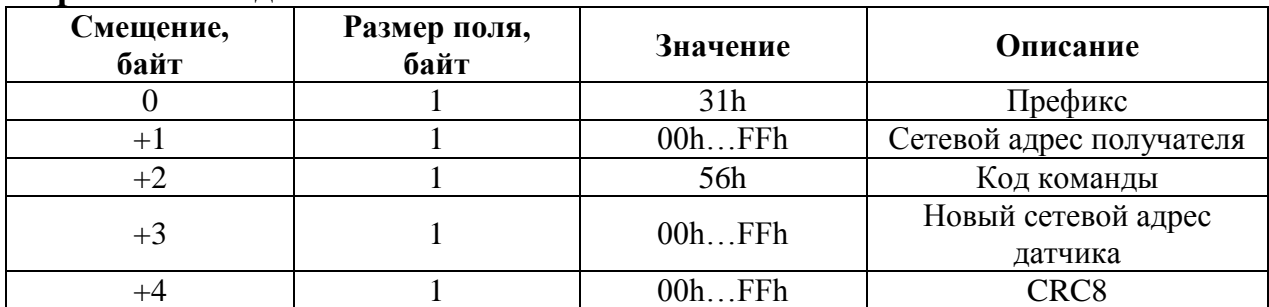

#### **Формат ответа**

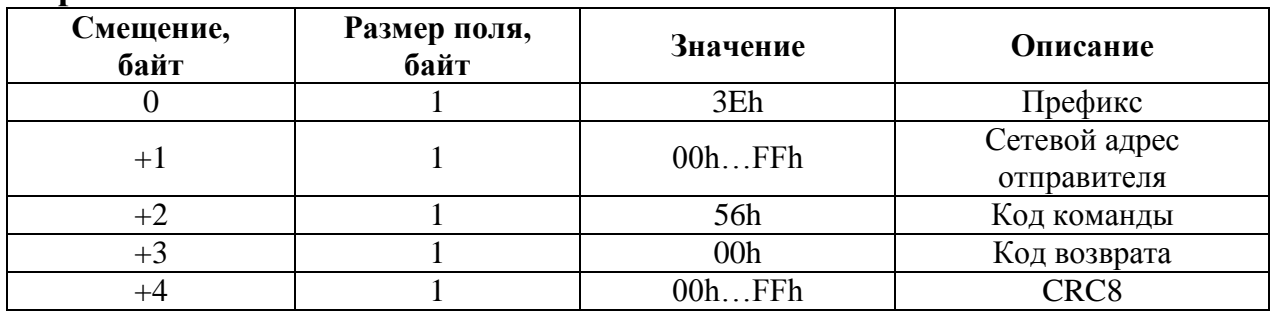

# **ПРИЛОЖЕНИЕ Е**

# <span id="page-34-2"></span><span id="page-34-1"></span><span id="page-34-0"></span>(справочное) **ПОДКЛЮЧЕНИЕ ДАТЧИКОВ К ИНДИКАТОРУ**

# **ОБЪЁМА ТОПЛИВА FVD1-x"**

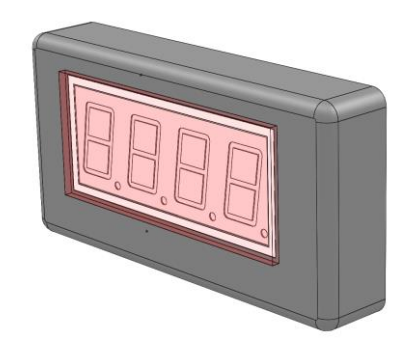

Индикатор объѐма топлива FVD1-x (далее по тексту – индикатор) предназначен для сбора и анализа цифровых данных, поступающих от датчика или группы датчиков уровня топлива или сжиженного газа (ДУТ).

Получение данных осуществляется по входным линиям с интерфейсами RS-232 (модель FVD1-2) или RS-485 (модель FVD1-4) при использовании протокола, описанного в приложении Д, с дальнейшим вычислением значения объѐма топлива (суммарного объема при подключении группы датчиков) и визуальным отображением на 4-х разрядной светодиодной панели.

Устройство позволяет работать, как в пассивном режиме (совместно с устройством мониторинга, производящим опрос датчика топлива), так и в активном режиме, выдавая запросы датчику самостоятельно.

Подробная информация о монтаже, подключении, конфигурировании и работе индикатора приведена в документе " FVD.000 РЭ. Индикатор объѐма топлива FVD1-x. Руководство по эксплуатации".

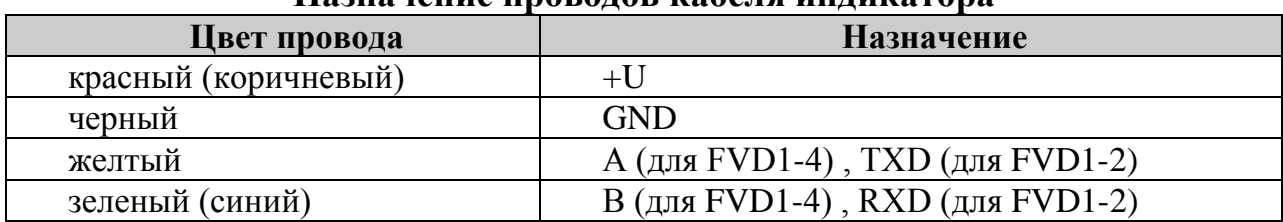

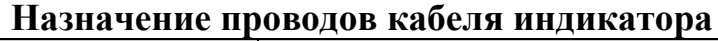

#### **Основные схемы подключения датчиков и устройства мониторинга**

Индикатор позволяет подключение до 8 ДУТ через интерфейс RS-485 с функцией суммирования показаний уровня топлива от всех ДУТ (см. рис. Е.1 и E.2). Максимальное количество подключенных ДУТ при совместном

#### подключении устройства мониторинга и индикатора определяется типом устройства мониторинга и не должно превышать 8 единиц..

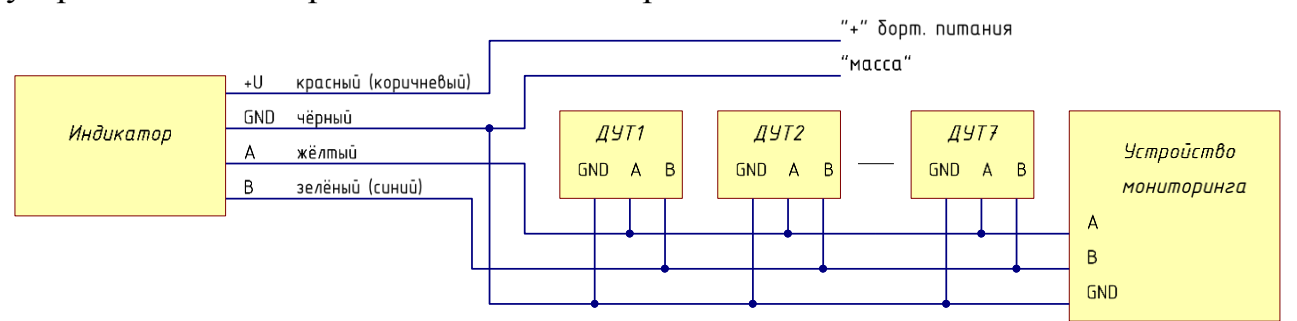

*Рис. E.1 - Подключение к индикатору нескольких ДУТ через интерфейс RS-485 в комплексе с устройством мониторинга (пассивный режим)*

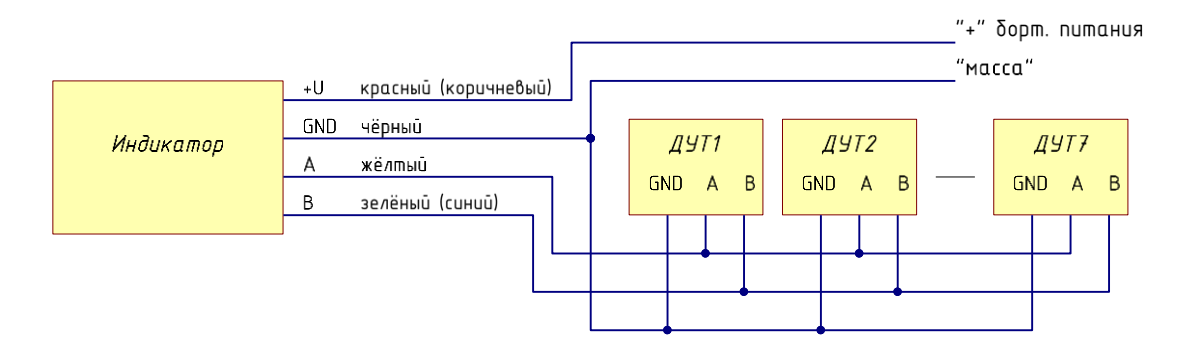

*Рис. E.2 - Подключение к индикатору нескольких ДУТ через интерфейс RS-485* 

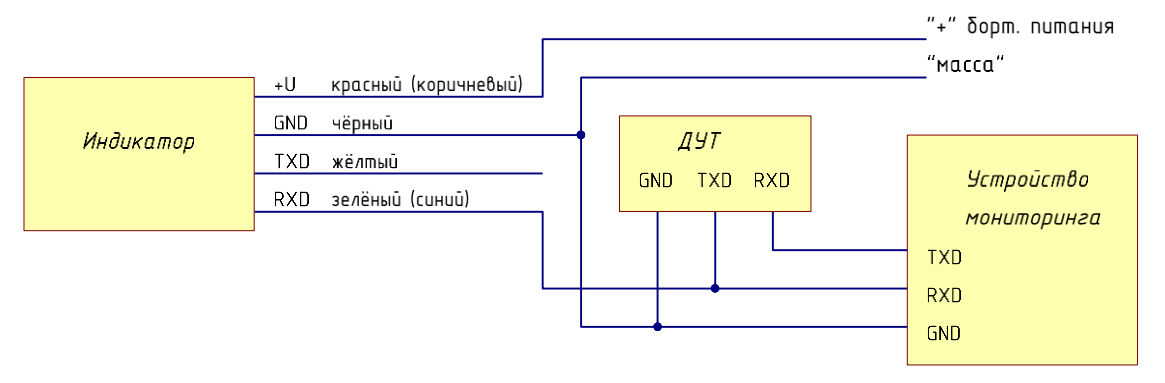

*Рис. E.3 - Подключение ДУТ через интерфейс RS-232 в комплексе с устройством мониторинга (пассивный режим)*

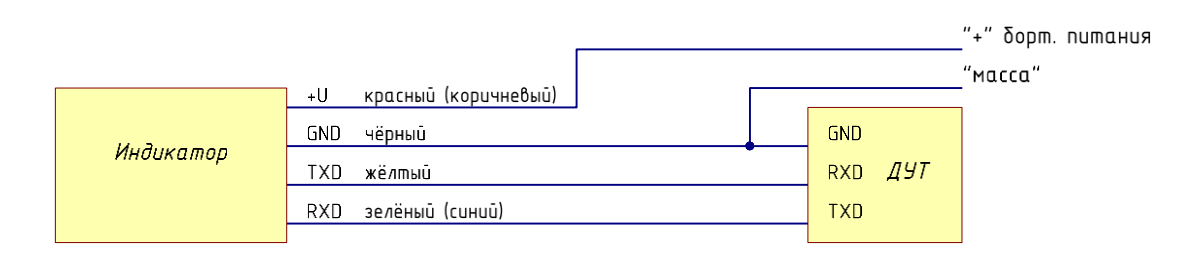

*Рис. E.4 - Подключение ДУТ через интерфейс RS-232*